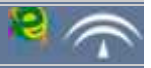

Los soportes que se han utilizado a lo largo de la historia para transmitir la información son de sobra conocidos por todos. Desde los grabados en la piedra del paleolítico y las primeras civilizaciones, el papiro y, por fin, el papel. El soporte actual no es tangible, vemos la información en forma de pixeles en una pantalla de ordenador.

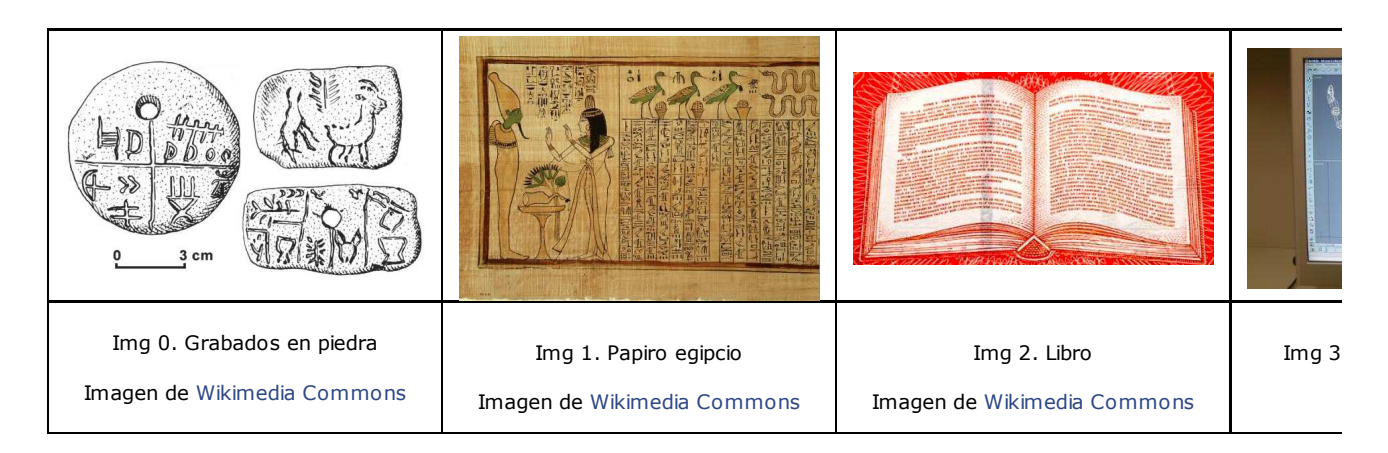

De los textos en papel hemos pasado a los editores de textos, de los dibujos al tratamiento digital de imágenes y del revelado de fotografías a los álbumes digitales. Sabemos que cada uno de estos elementos es un archivo informático identificado mediante un nombre y una extensión.

Hay un tipo especial de archivos que usamos a diario, las páginas web.

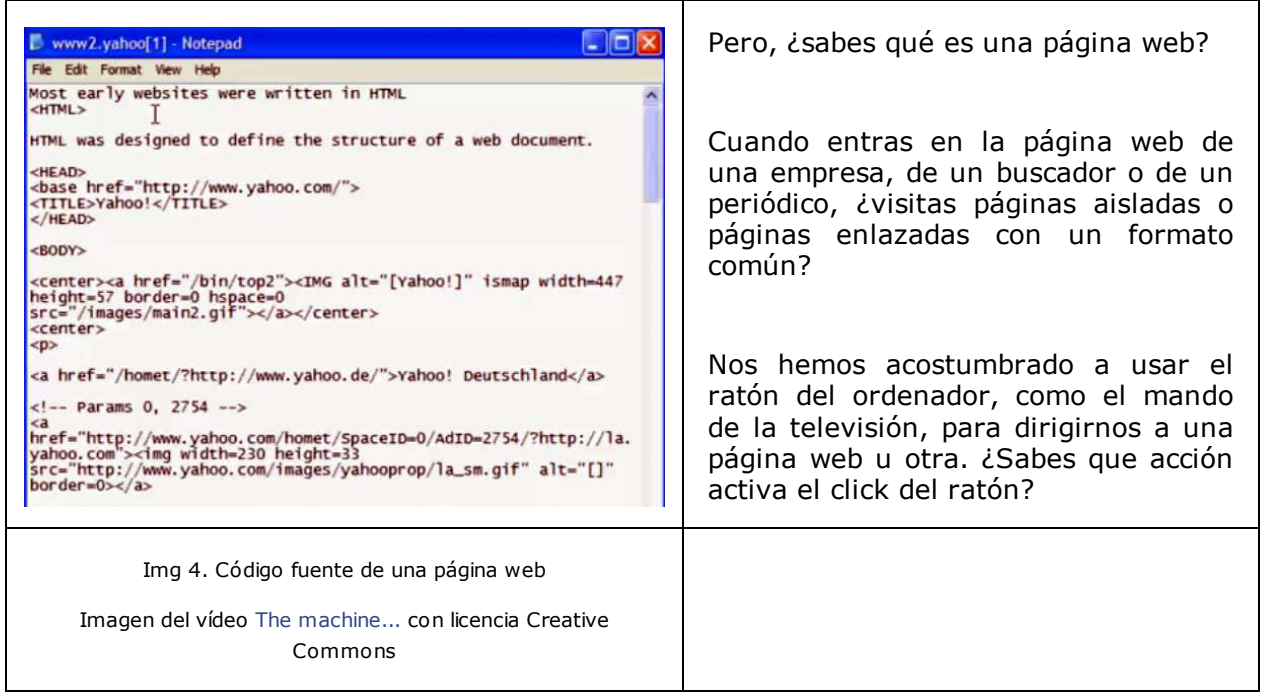

En este tema te sumergirás en internet de lleno, diseñando tu propia página web, mejor dicho tu propio sitio web.

### **1. Páginas web. Definición**

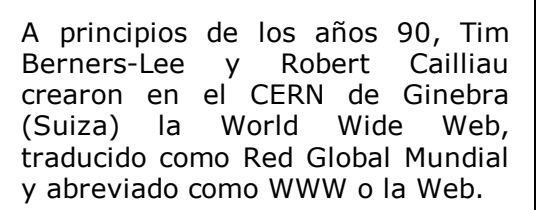

La Web es un sistema de páginas enlazadas mediante hipervínculos y accesibles desde internet.

Para establecer unas normas y una estructura estándar se creó la web semántica y el W3C.

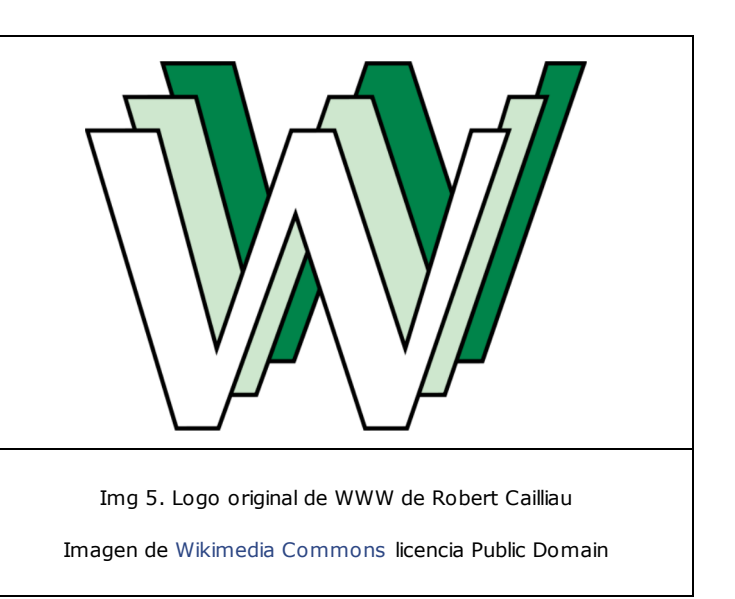

# Autoevaluación

A estas alturas ya eres un buen conocedor de las TIC y sabes distinguir términos que a pie de calle generalmente se suelen confundir.

Te proponemos que reflexiones un minuto y expliques la diferencia entre la WWW e internet.

## Importante

Una **página web** es un documento, visible en la WWW o Web mediante un programa denominado navegador, que contiene hipervínculos o hiperenlaces con otras páginas web. Además de la información en forma de texto y elementos multimedia puede contener aplicaciones, como formularios, que convierten a las páginas en elementos interactivos.

En esta definición se ha omitido decir que el objetivo de toda página web es su publicación y visualización a través de internet en la Word Wide Web (WWW), lo que conlleva la posibilidad de navegar mediante elementos especiales denominados hipervínculos. Esta es la característica que diferencia una página web de un documento de texto o de una simple imagen.

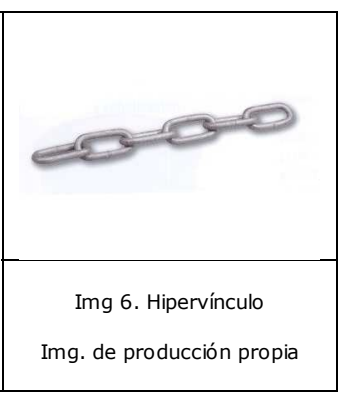

### Importante

Un **hipervínculo,** hiperenlace o link en inglés, es un elemento (texto, imagen, animación) que tiene asociada una acción de navegación. Es decir, que permite el acceso a otra página web o a otra aplicación web (como el correo electrónico).

Una página web no tiene sentido por sí sola. Cuando en lenguaje coloquial nos referimos a la página web de una empresa o de una institución estamos hablando de un conjunto de páginas llamado sitio web.

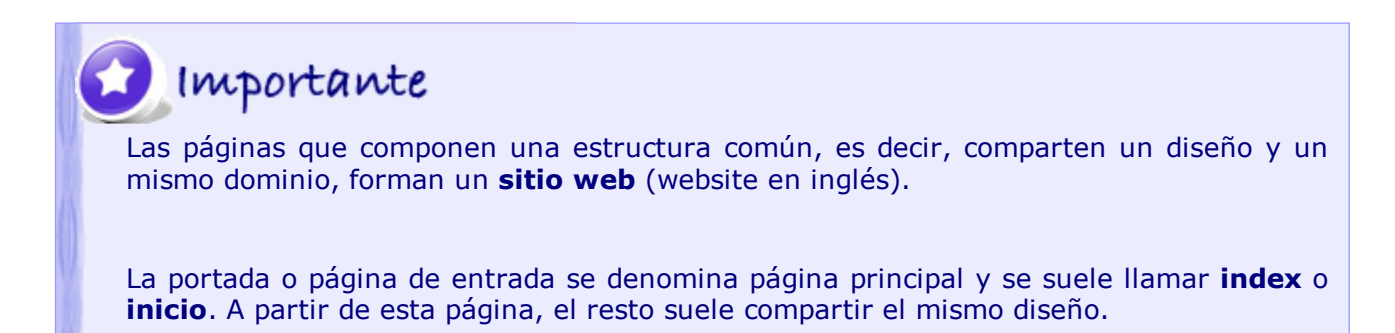

El primer paso será decidir la estructura del sitio web:

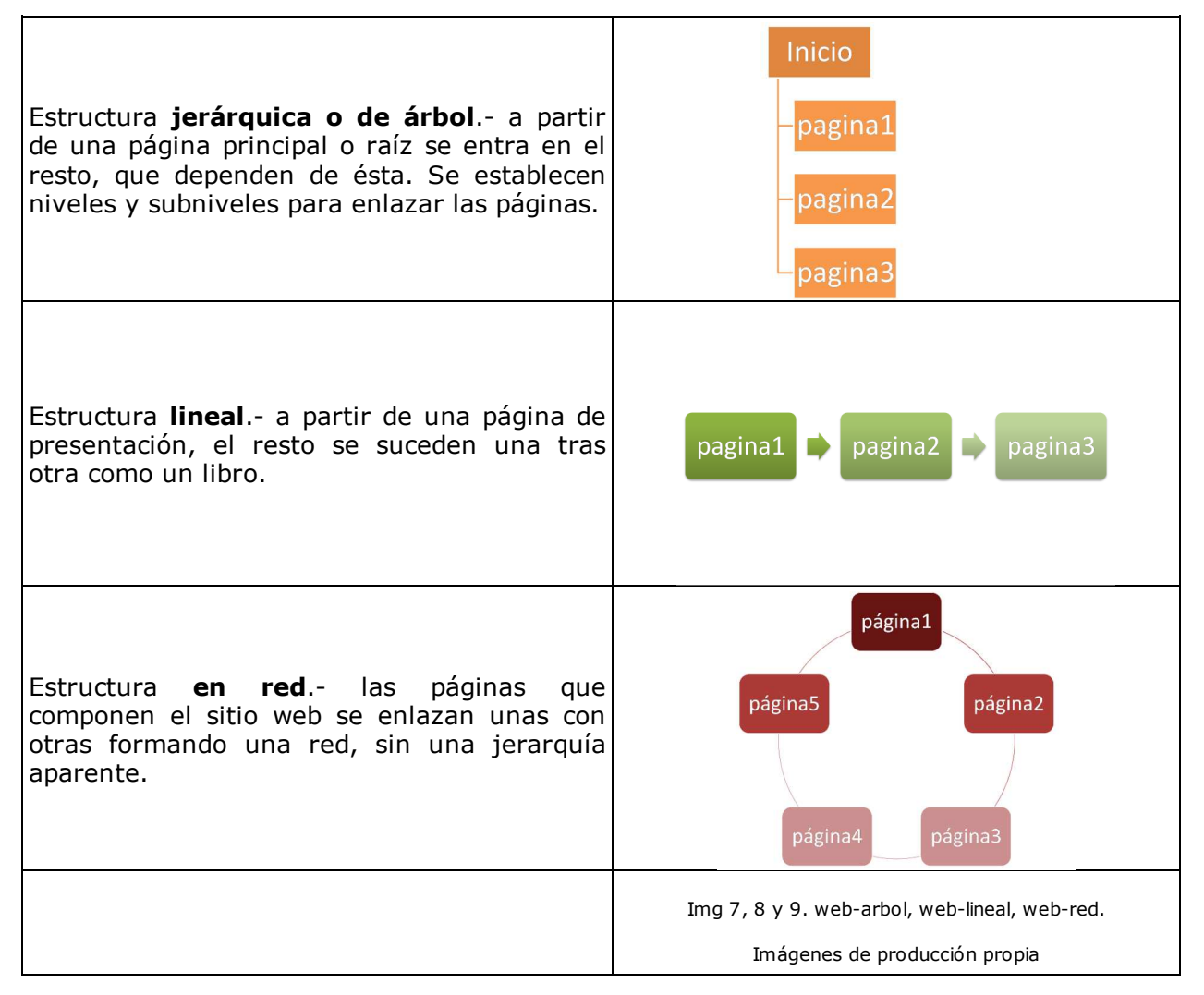

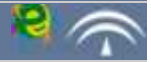

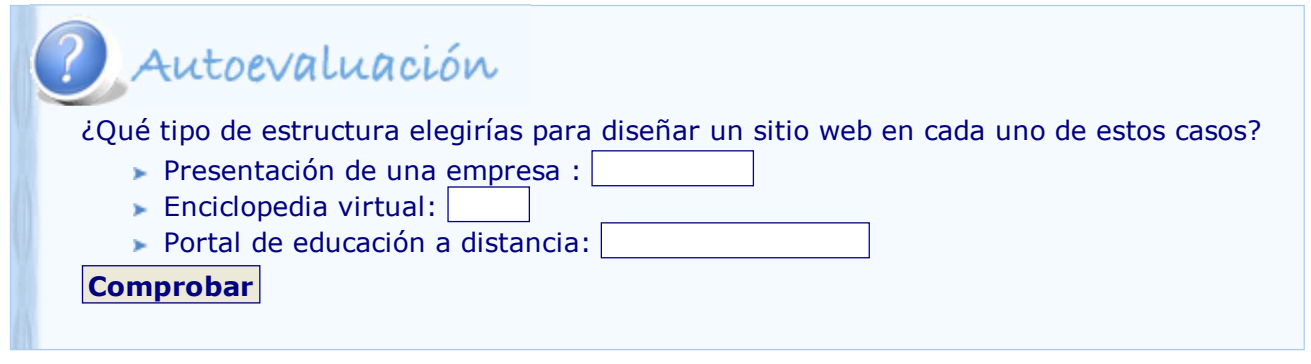

Una segunda decisión, ya dentro del diseño interno de cada página, será el uso de plantillas para situar al usuario y facilitar la navegación. Estas plantillas se denominan marcos.

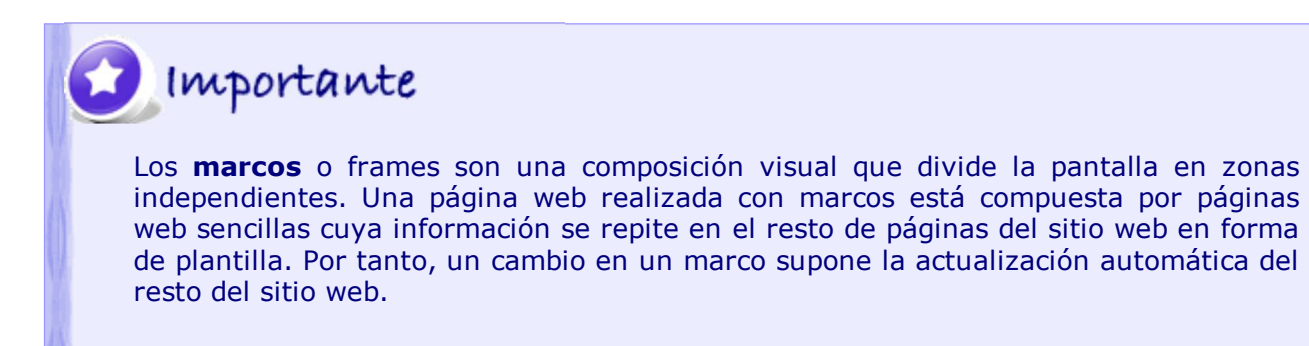

El uso de marcos cuando el diseño se realiza con un lenguaje HTML puede resultar más complejo en cuanto a la sintaxis. Sin embargo, cuando el diseño se realiza con una herramienta el uso de marcos facilita el trabajo sustancialmente.

Ambas formas de trabajo serán tratadas en el siguiente apartado.

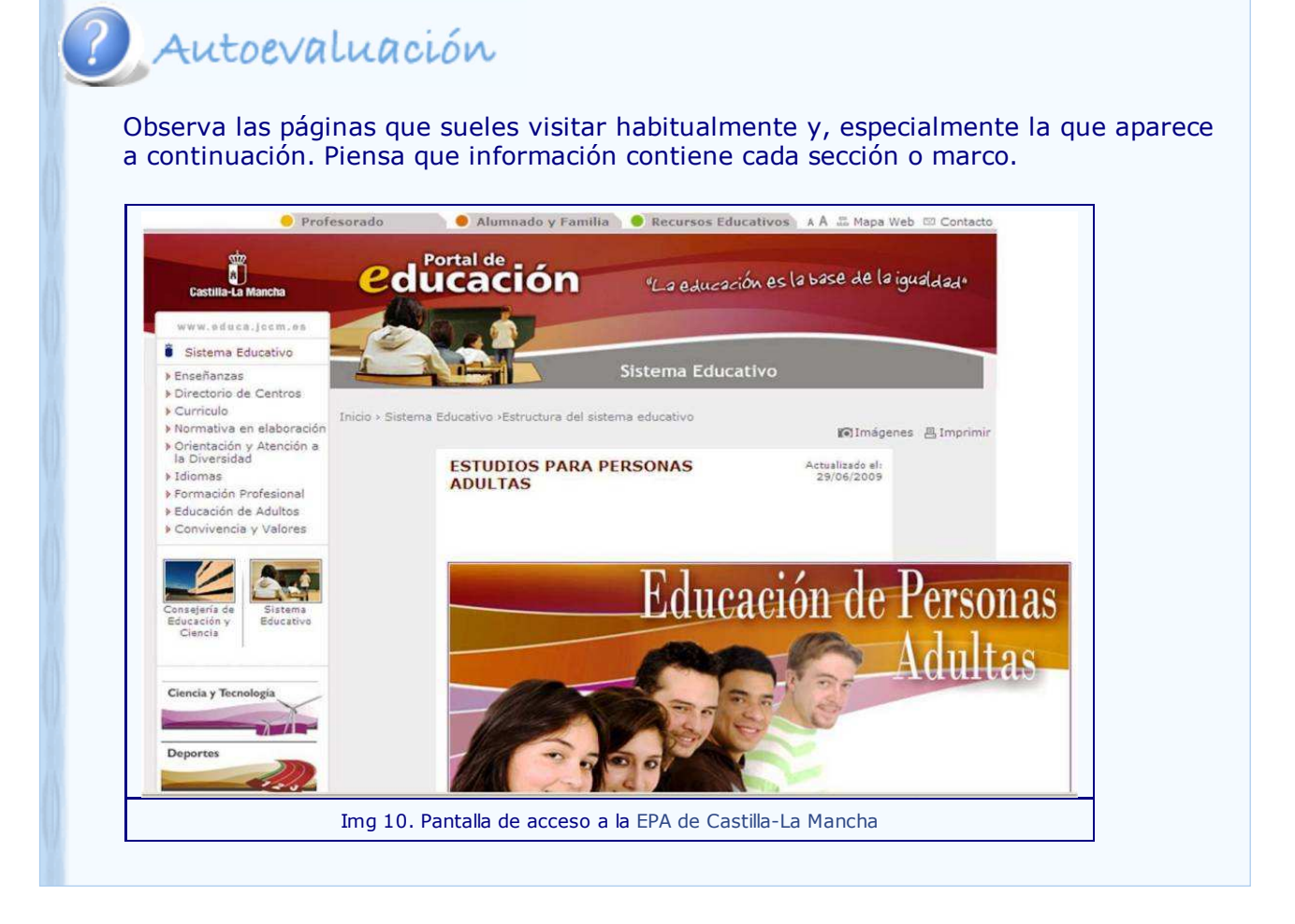

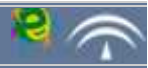

XML

Las nuevas necesidades plantean internet como algo interactivo. Una página web ya no es un folleto de una empresa. El intercambio de información, noticias actuales, formularios o introducción de comentarios, son utilidades que requieren que una página se actualice continuamente.

Para su diseño se usan lenguajes basados en XML (XHTML, PHP, ASP, JSP y CSS) que permiten diseñar la estructura de la página mediante bloques de código en el que se incluyen las llamadas a distintos estilos que definen el diseño. De esta forma el contenido, que se almacena en bases de datos, se actualiza cuando la página se carga. Un ejemplo es la inserción de un calendario con la fecha actual o un tablón de noticias.

La clasificación de las páginas web se hace en función de su diseño y estructura, pudiendo ser estática o dinámicas.

 $\leq 2 \times m1$  version="1.0"  $<$ quiz>  $<sub>ques</sub>tion<sub>></sub>$ </sub> Who was the forty-second president of the U.S.A.?  $<$ /question>  $\leq$ answer> William Jefferson Clinton  $\frac{2}{\tan x}$ <!-- Note: We need to add more questions later.-->  $\frac{2}{\sqrt{q}}$ 

Img 11. XML

Imagen de Wikipedia con licencia Creative Commons

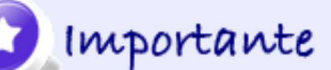

Una página web **estática** es una página realizada en lenguaje HTML con contenidos fijos establecidos por el diseñador.

Estos contenidos pueden contener elementos animados como gifs, banners, incluso vídeos y otros elementos multimedia. Sin embargo, sólo se actualizan cambiando el código HTML. Por ello, no permiten al desarrollador ni al usuario versatilidad en el diseño.

Una mejora de estas páginas es la inclusión de elementos FLASH animados, que mejoran la apariencia y el diseño.

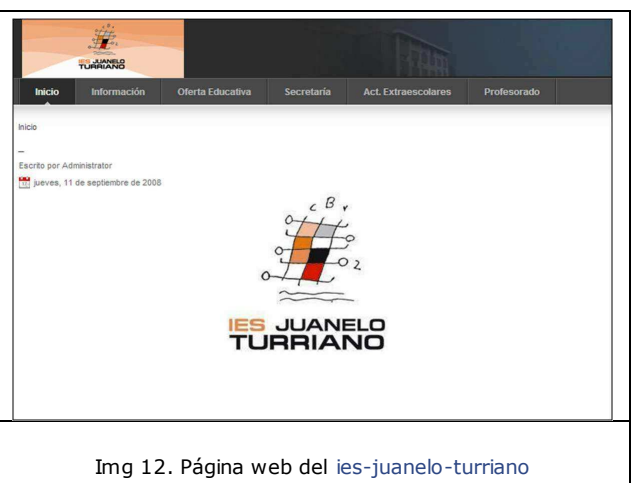

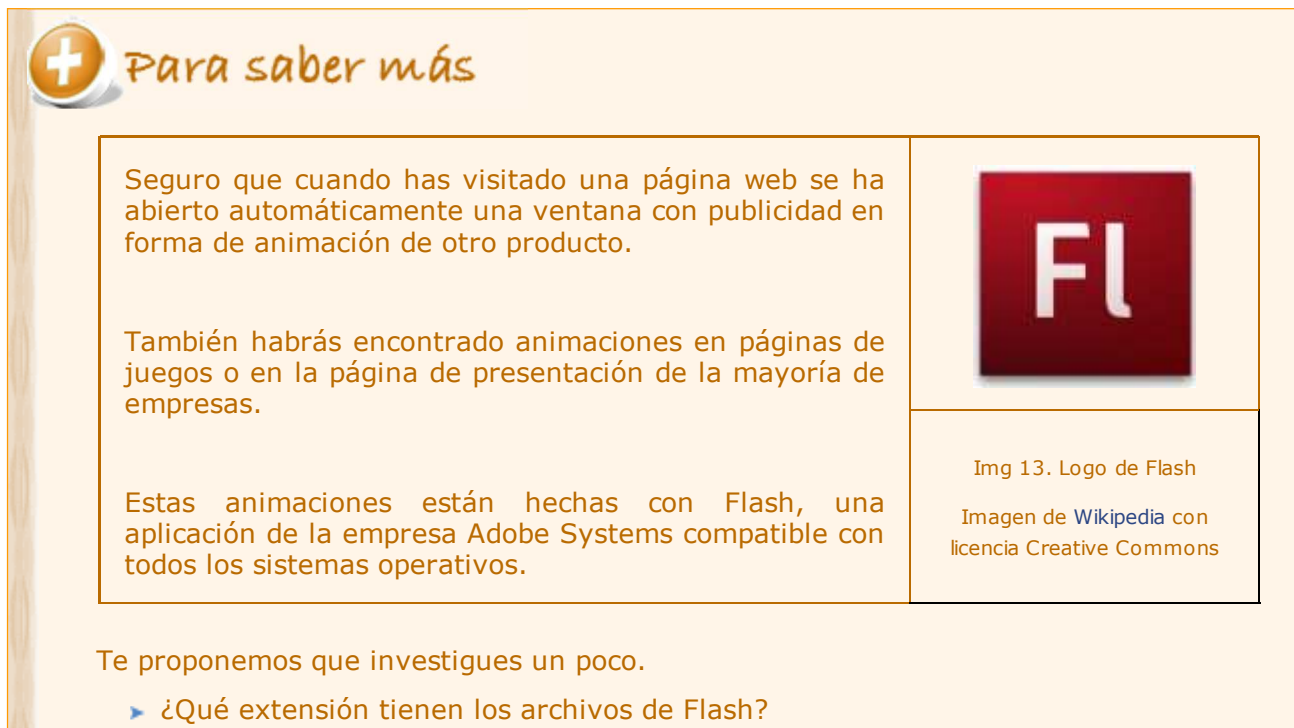

- ► ¿Qué programa se utiliza para crear animaciones Flash?
- ► ¿Qué elementos se crean con Flash?

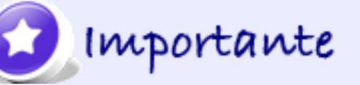

Una página web **dinámica** es una página realizada en lenguajes basados en XML en la que el diseñador establece la estructura de la página y el contenido se introduce cuando ésta es solicitada por el usuario.

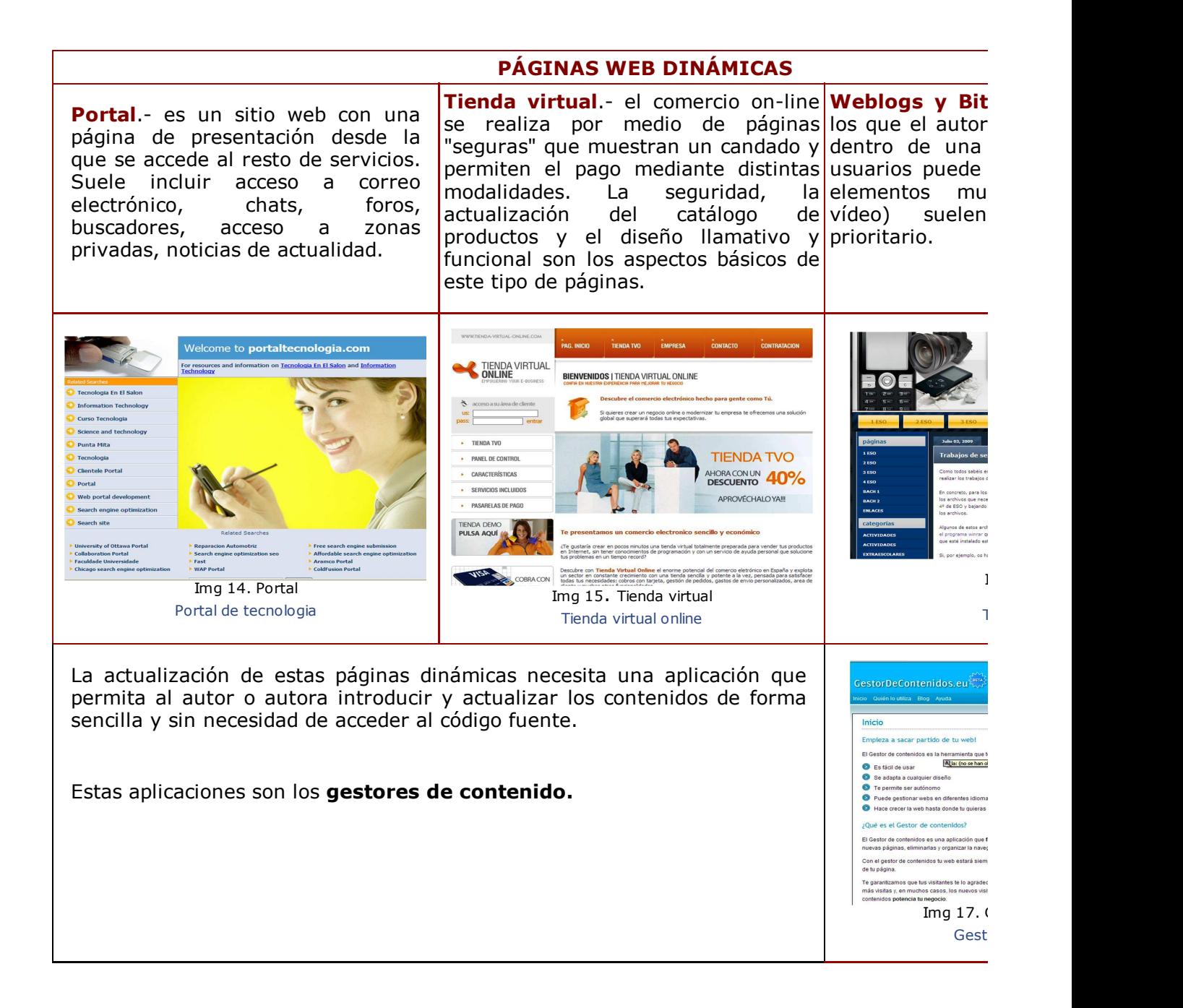

### Autoevaluación

Comprueba que has entendido la clasificación de las páginas web. Visita la página que te proponemos y contesta a las siguientes preguntas.

tecnologías-de-diseño-web

a) Un ejemplo de página web estática es:

- Empresa de cosméticos.
- Boletín de noticias.

b) Una empresa de creación de páginas web utiliza elementos flash para hacer su contenido más atractivo.

- Verdadero
- Falso

c) Una empresa en cuya página se ofrece la posibilidad de hacer pedidos on-line añadiendo productos a un carrito de la compra:

- Estática, con un enlace al correo electrónico.
- Dinámica, con formularios que enlazan con bases de datos.

### Actividad de Lectura

Los desarrolladores de páginas web son los que mejor pueden orientar sobre la elección de un tipo de página u otra. En esta dirección encontrarás un pequeño análisis comparativo entre páginas estáticas y dinámicas. web estática vs web dinámica

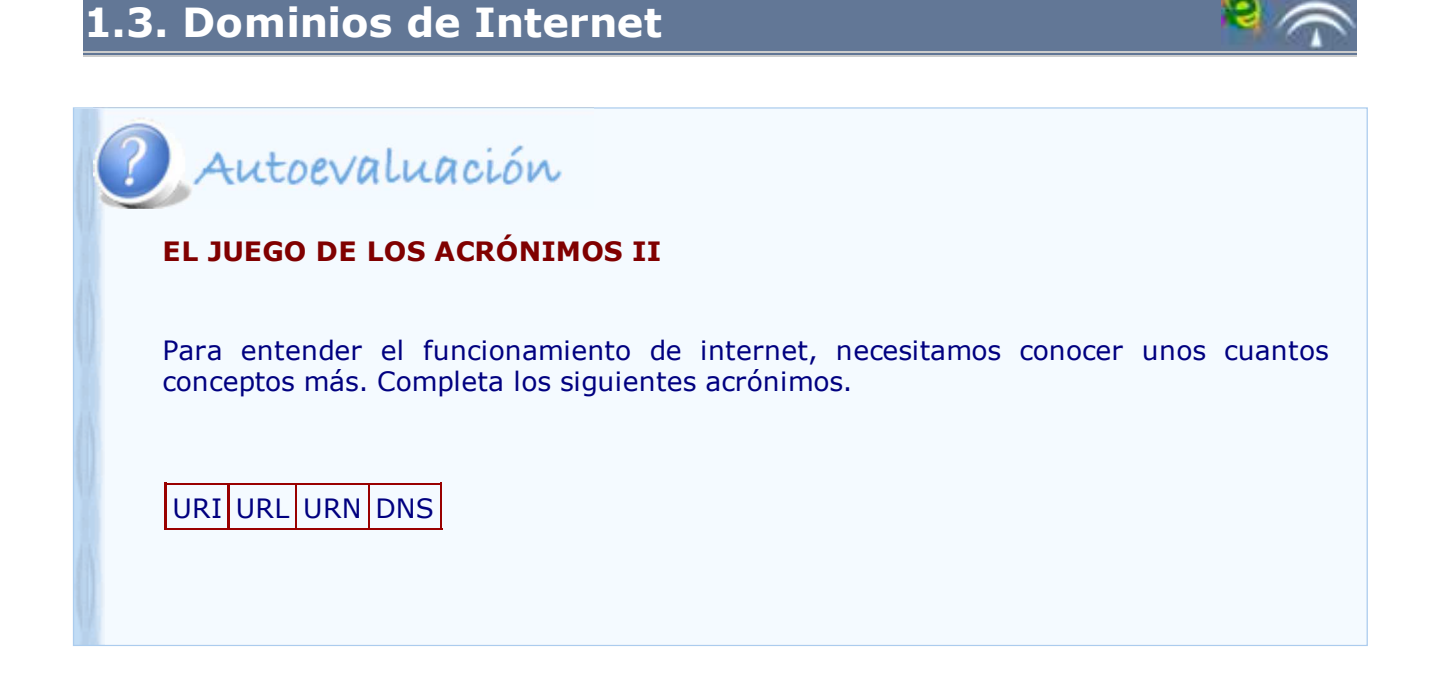

Para identificar una página web o cualquier otro recurso en internet es necesario localizarla y nombrarla. Para ello se utilizan los denominados URI (Identificador Uniforme de Recurso), URL (Localizador Uniforme de Recurso) y URN (Nombre Uniforme de Recurso). Como puedes observar, los tres términos son parecidos y habitualmente se utilizan de forma indistinta para indicar el mismo dato. El término URL fue utilizado por Tim Berners-Lee para establecer los hiperenlaces en la Web y, aunque el término de URI engloba la localización y el nombre del recurso, se sigue nombrando las URL para identificar las páginas web.

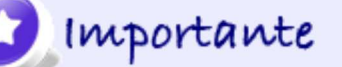

Un **URL** o Localizador Uniforme de Recurso es una cadena de caracteres que se utiliza para la localización de un recurso en internet

El protocolo HTTP utiliza un esquema de direccionamiento que consiste en usar el URI como una ubicación (URL) o como un nombre (URN) para indicar la fuente. De esta forma, en una dirección simple se combinan cuatro elementos básicos de información necesaria para utilizar un recurso en internet:

- 1. El protocolo
- 2. El servidor
- 3. El puerto de red
- 4. La ruta y nombre del recurso

La forma de escribir el URL sería la siguiente: *http://servidor:numero\_puerto /ruta/archivo.html*

# ? Autoevaluación

Observa las cuatro direcciones que te presentamos. Fijándote en el párrafo anterior, indica los elementos que componen los siguientes URLs.

http://es.wikipedia.org:80/wiki/Internet

ftp://ftp.microsoft.com

http://www.educa.jccm.es/educa-jccm/cm

http://www.mepsyd.es/portada.html

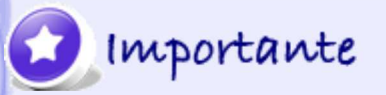

**DNS** o Sistema de Nombres de Dominio (Domain Name System) es un conjunto de protocolos y servicios para la identificación y conversión de una dirección de internet expresada en lenguaje natural por una dirección IP.

El DNS es en realidad un conjunto jerárquico de servidores que aceptan peticiones de programas y otros servidores de nombre para convertirlos en direcciones IP asociadas a un URL. La jerarquía de estos servidores coincide con la jerarquía de dominios:

Dominio de nivel superior o TLD (Top Level Domain).- cada nombre de dominio termina en un TLD que siempre es o bien uno de una pequeña lista de nombres genéricos (tres o más caracteres), o bien un código territorial (dos carácteres). Subdominio.- es la siguiente etiqueta a la izquierda y puede estar compuesta de

subdivisiones separadas por punto. Nombre del servidor (hostname).- es la etiqueta situada más a la izquierda y no

tiene porqué ser un espacio físico.

Una de las características más importantes de los servidores DNS es la redundancia. Hay multitud de servidores DNS en todos los niveles, por lo que si uno falla, hay otros para gestionar las peticiones.

Otra característica es el uso de la memoria caché. Los usuarios no se comunican directamente con el servidor DNS, ya que la resolución de nombres se hace de forma transparente por las aplicaciones del cliente (navegadores, programas de correo, etc.). Al realizar una petición, se envía al servidor DNS local del sistema operativo que, en primer lugar, comprueba si la respuesta se encuentra en la memoria caché. En el caso de que no se encuentre, la petición se enviará a uno o más servidores DNS.

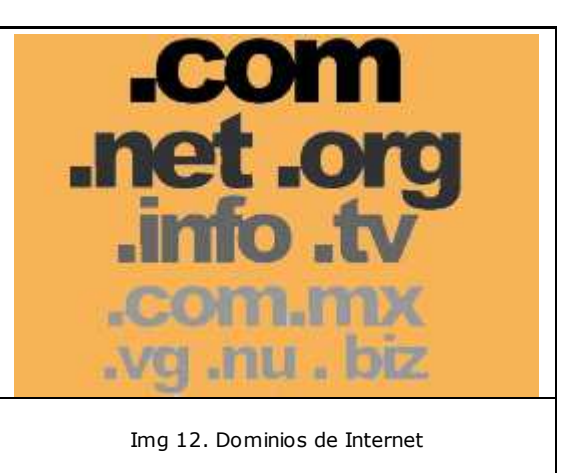

Imagen de producción propia

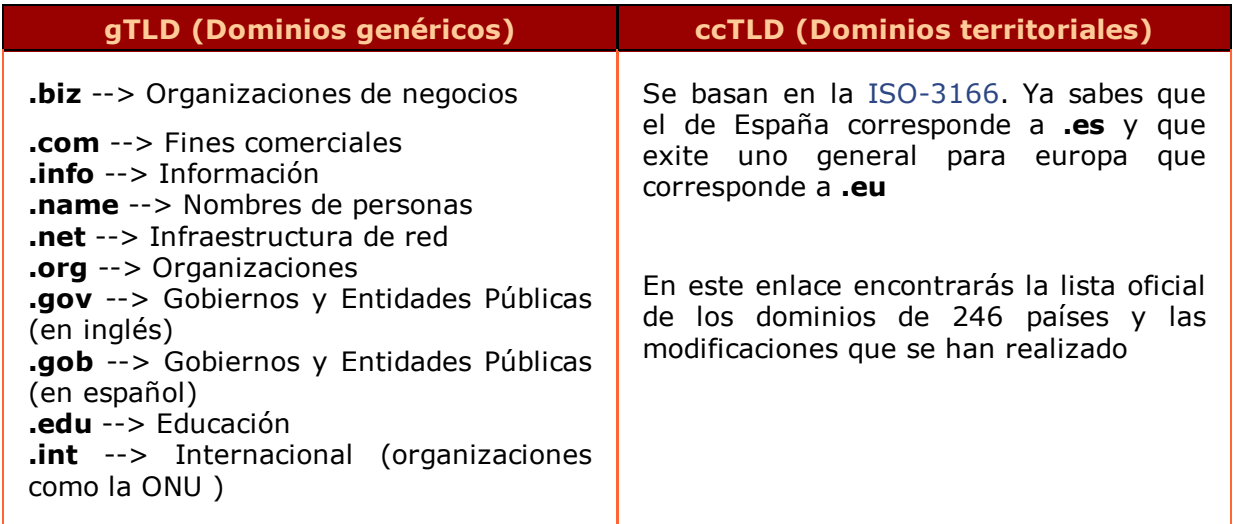

También podemos encontrar dominios llamados de segundo nivel. Son una composición de los de primer nivel y suelen estar regulados por organismos nacionales. Por ejemplo, en España tenemos los siguientes:

**.com.es** --> para redes comerciales **.nom.es** --> para nombres **.edu.es** --> para educación

### 2 Autoevaluación

A continuación te presentamos una lista de nombres de dominios. Fijándote en el dominio de nivel superior (TLD), ¿sabrías a qué sitio web pertenecen? Relaciona las siguientes direcciones de páginas o sitios web con el dominio que corresponde.

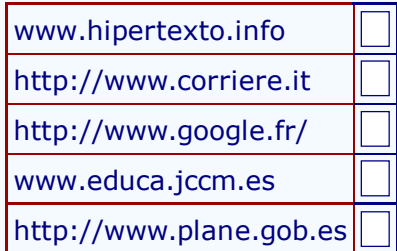

1. Es un dominio de España según indica el TLD territorial. Se distingue en el subdomio el nombre del servirdor.

2. Es un dominio de segundo nivel que pertenece a una página del Gobierno de España.

3. Según el domino TLD genérico, es una página informativa.

4. Es un dominio de Fracia según indica el TLD territorial. Es la página de Google en Francia.

5. Es un dominio de Italia según indica el TLD territorial. Es la página de un diario itialiano.

**Comprobar**

# Para saber más

¿Y quién se encarga de asignar los nombres y los números de los dominios?

La **ICANN** es una Corporación de Internet para la Asignación de nombres y números de Dominios (Internet Corporation for Assigned Names and Numbers). Es una organización sin fines de lucro que opera a nivel de asignar espacio de direcciones numéricas de protocolo de Internet (IP), identificadores de protocolo y de las administración del sistema de servidores raíz. Aunque en un principio estos servicios los desempeñaba Internet Assigned Numbers Authority (IANA) y otras entidades bajo contrato con el gobierno de EE.UU., actualmente son responsabilidad de ICANN. Página de ICANN

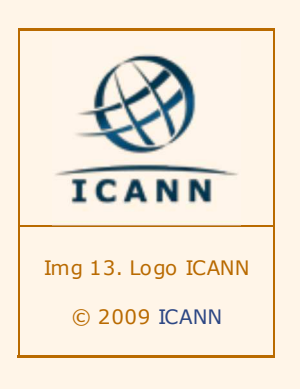

### **2. Diseño de una página web**

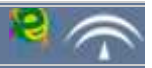

El diseño de un sitio web engloba las etapas de planificación, desarrollo y publicación. En los apartados anteriores se han tratado aspectos relacionados con la etapa de planificación. En este apartado se aborda el desarrollo, bien en lenguaje HTML o bien con herramientas de diseño. En el último apartado del tema se estudiará cómo publicar una página web y cómo actualizar sus contenidos.

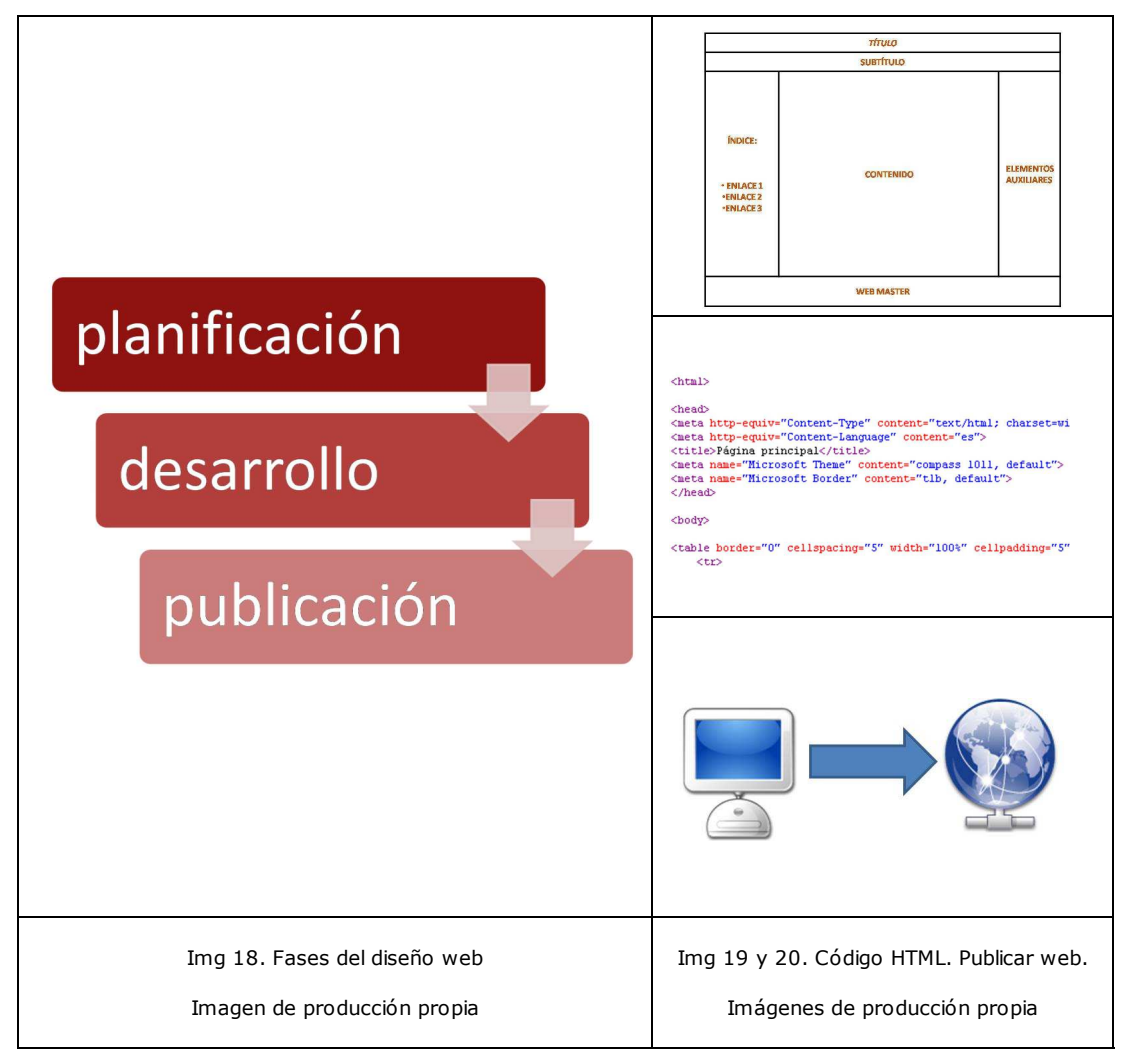

Una vez situados, vamos a estudiar cómo se diseña una página web con lenguaje HTML y con una herramienta de diseño web o WYSIWYG de software libre, Kompozer.

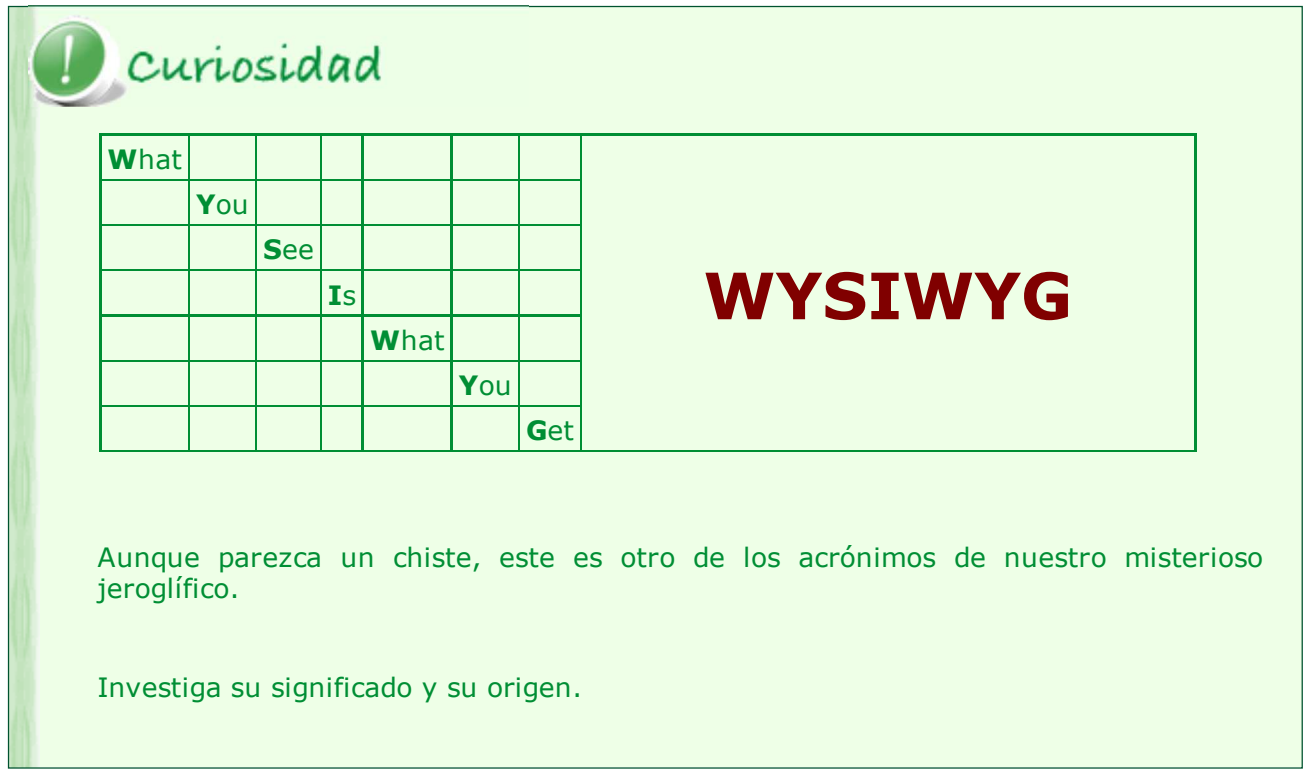

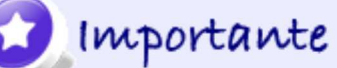

El lenguaje de marcado de hipertexto **HTML** (**H**iper**T**ext **M**arkup **L**anguage) es un lenguaje para definir documentos accesibles en internet, denominados páginas web.

El lenguaje HTML está constituido por una serie de etiquetas o tags que permiten definir tanto la estructura de la página web, como su contenido, ya sea texto o imágenes. Su principal característica es la creación de hipervínculos.

Este lenguaje es una aplicación del metalenguaje SGML (Standard Generalized Markup Language), sistema general de marcado de documentos que especifica las reglas para el etiquetado de documentos y está regulado por una norma ISO.

Su evolución ha sido constante desde su aparición a principios de los 90, de la mano de Tim Berners-Lee. Las versiones 1.0, 2.0, 3.0 y la actual 4.0 han buscado la accesibilidad en internet con cualquier navegador y la mejora en la estructura siguiendo los estándares de la W3C.

Curiosidad

En html no podemos escribir todos los caracteres. Sin embargo, podemos insertar cualquier carácter introduciendo una secuencia de código adecuada.

¿Serías capaz de encontrar la secuencia para escribir la letra Ñ? Si se resiste consulta el cógido fuente de este ejemplo. (En Mozilla se ve con la opción Ver-> Código fuente de la página)

La Web está en continua evolución y los lenguajes de programación son parte de ella. El código HTML necesita programación son parte de ella. El código HTML necesita $|\ll$ **XHTML>** la W3C ha desarrollado el XHTML.

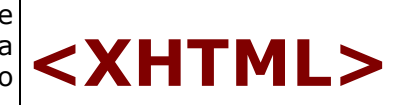

**<HTML>**

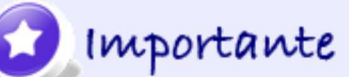

El eXtensible HTML, cuyo acrónimo es **XHTML**, es una versión más estricta de HTML basada en XML, que admite la incorporación de hojas de estilos. Su objetivo es la correcta interpretación de la información de una página web independientemente del dispositivo desde el que se accede.

**Creación de una página web**

Una página web es un documento con extensión .html que podemos crear en cualquier editor de textos, por ejemplo Gedit en Linux o el Bloc de Notas en Windows. Estos documentos html son los archivos que se transmiten como ficheros de texto ASCII mediante el protocolo http (hipertext transfer protocol).

Antes de comenzar la página hay que especificar la versión de html que vamos a usar. Si trabajamos con la versión HTML 4.0 de la W3C la redacción será la siguiente:

<!DOCTYPE HTML PUBLIC "-//W3C//DTD HTML 4.0 //EN" "http://www.w3.org./TR/REChtml40/strict.dtd" >

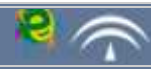

### Importante

Los documentos html siguen una **estructura en cascada** compuesta por cuatro etiquetas básicas. Cada etiqueta está delimitada por los signos < > y puede escribirse en mayúsculas o en minúsculas. Cada bloque está delimitado por dos etiquetas la inicial y la final (señalada con una barra /) dentro de las que se pueden incluir atributos. También hay etiquetas que no necesitan final.

*<ETIQUETA atributos>Contenido</ETIQUETA>*

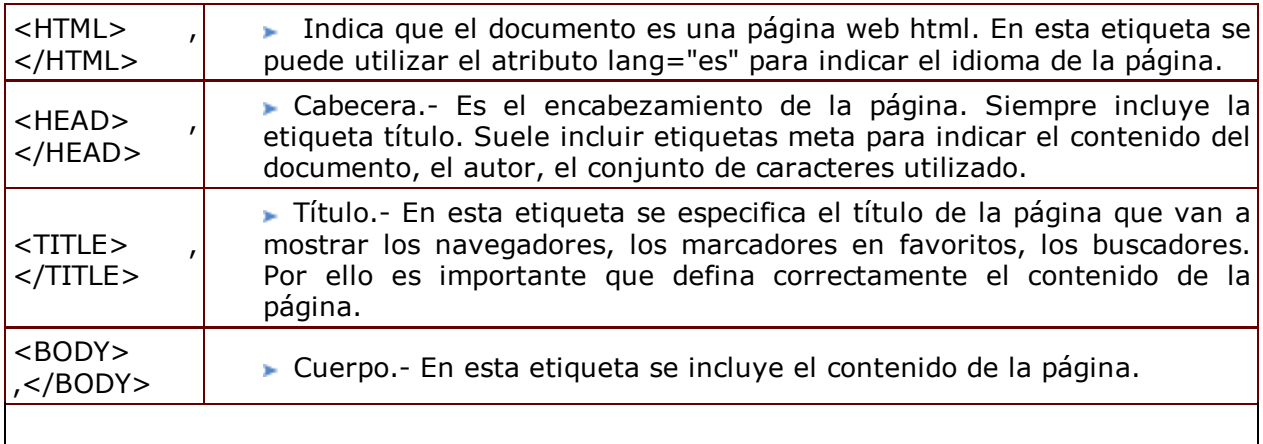

Para incluir comentarios útiles para el diseñador, pero no visibles en el navegador se usa la etiqueta <!--*COMENTARIO*-->.

# 2 Autoevaluación

Observa el siguiente código HTML y completa las etiquetas o elementos de éstas que faltan.

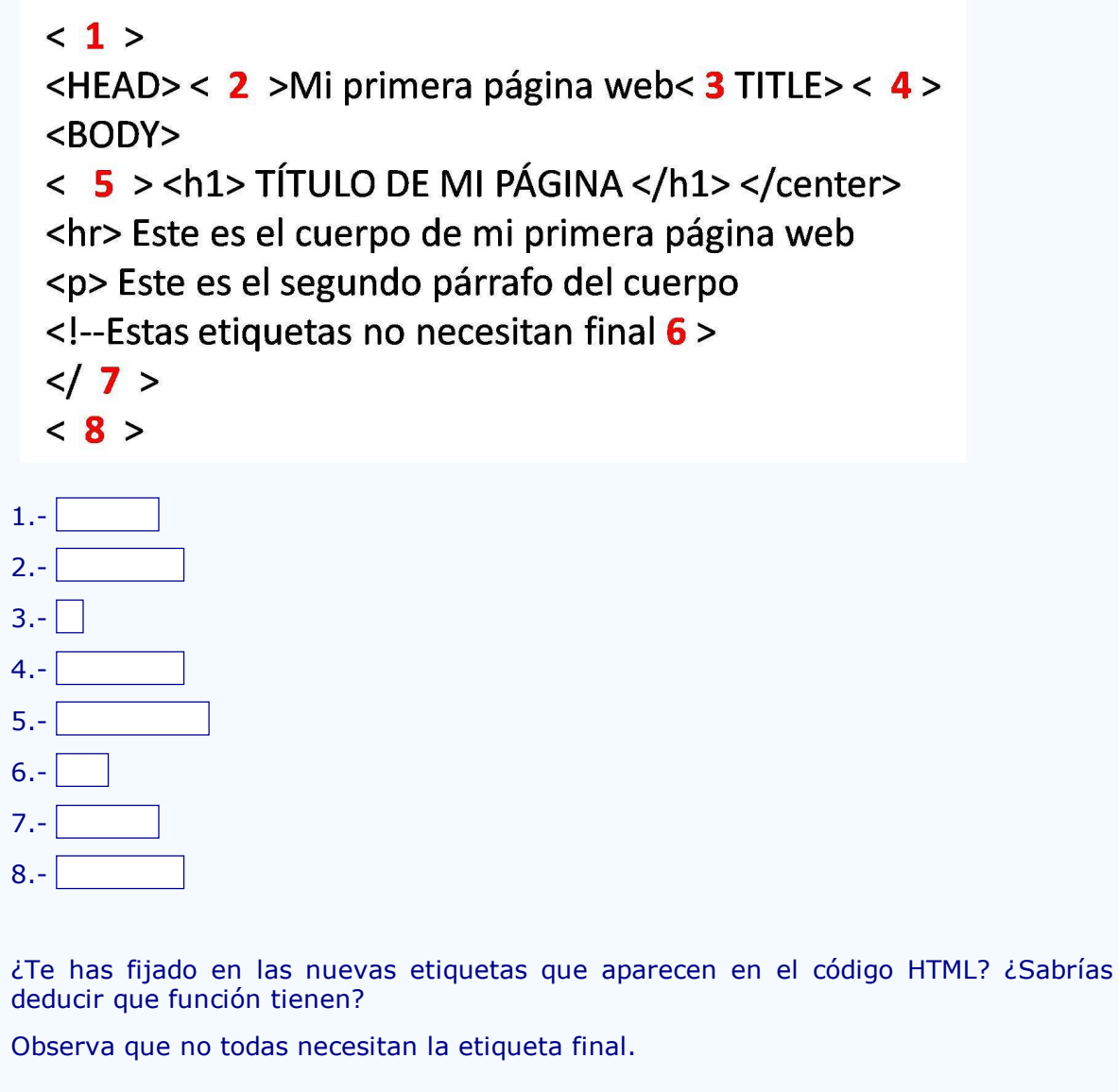

**Comprobar**

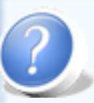

# ? Autoevaluación

Ahora vas a crear tu primera página web:

1.- Teclea el código en el Bloc de Notas.

2.- Guarda el archivo seleccionando la opción tipo "todos los archivos" con el nombre web1.html.

3.- Visualiza la página en el navegador de tu ordenador haciendo doble clic sobre ella. Comprueba que el título de la página que aparece en la pestaña del navegador corresponde con el que has escrito.

¿Has deducido ya que función tienen las nuevas etiquetas?

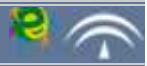

**Etiqueta META**

En la etiqueta head se suele incluir la etiqueta meta. Su función es aportar información en forma de metadatos para comunicar con el servidor HTTP y definir propiedades del documento que serán útiles para la búsqueda de la página web según diferentes índices (idioma, autor, contenido de la página). Para ello se usan los atributos http-equiv y name y el elemento content. Su sintaxis es la siguiente:

#### **<META http-equiv ó name="propiedad" content="valor">**

Las propiedades que se pueden definir y su valor las deducirás tu mismo en la siguiente actividad.

El código HTML utiliza las mismas normas y etiquetas en las páginas más sofisticadas y en las más sencillas. En este ejercicio tu mismo aprenderás cual es la función de algunas etiquetas y atributos.

Sigue estos pasos:

Autoevaluación

1.- Visita en tu navegador la página web de Wikipedia.

2.- En el menú *Ver* de tu navegador selecciona la opción para ver el Código Fuente.

3.- Seleciónalo y copialo en el Bloc de Notas.

4.- Compara el código HTML con la página identificando las principales etiquetas: html, head, title, body.

5.- Identifica al menos tres propiedades definidas con la etiqueta meta en cada uno de los atributos http-equiv y name y los valores que toman.

Las etiquetas y sus atributos se agrupan según su función: crear listas, tablas, insertar imágenes. En la tabla siguiente encontrarás las que se refieren al formato de párrafo y de texto.

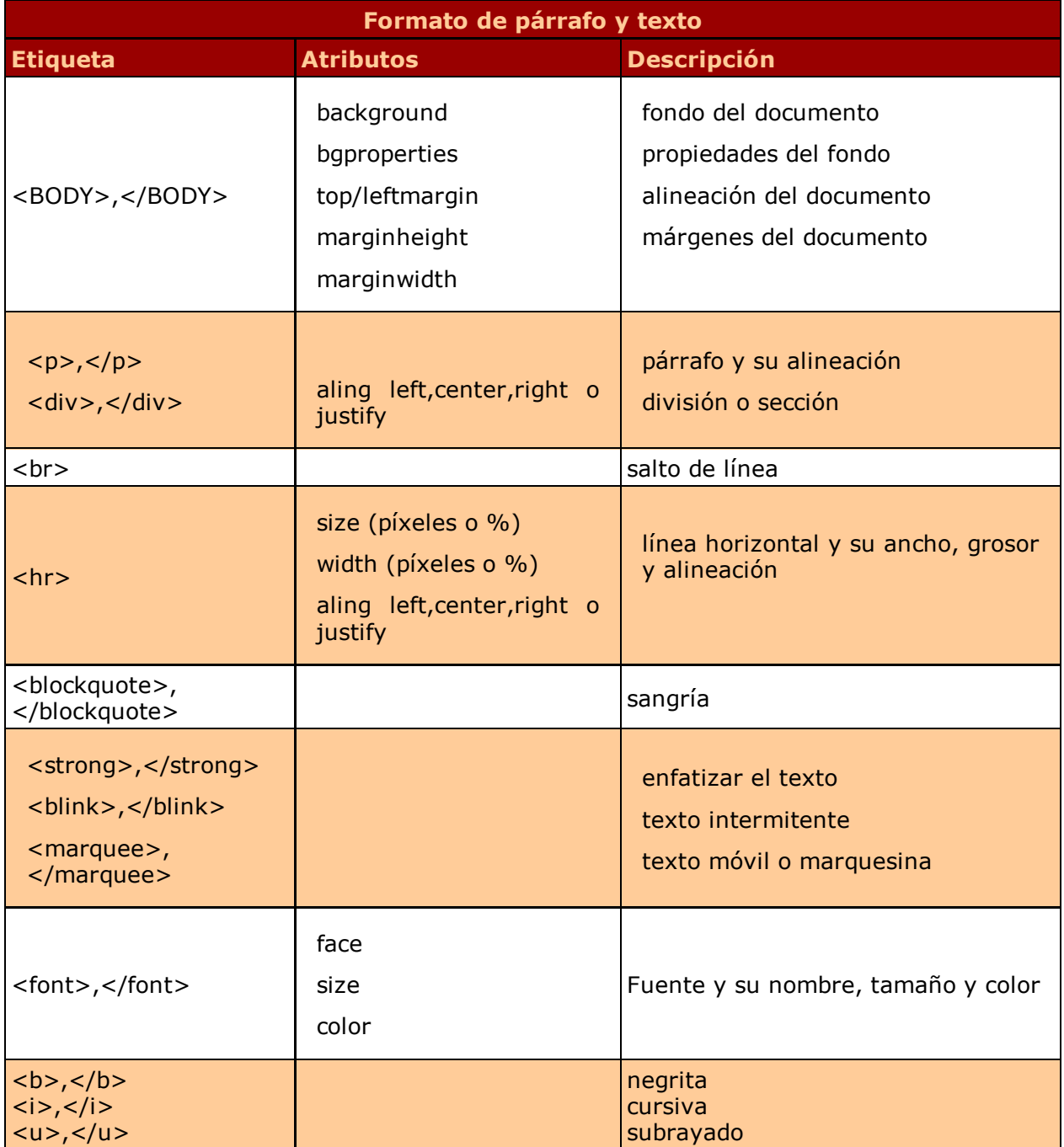

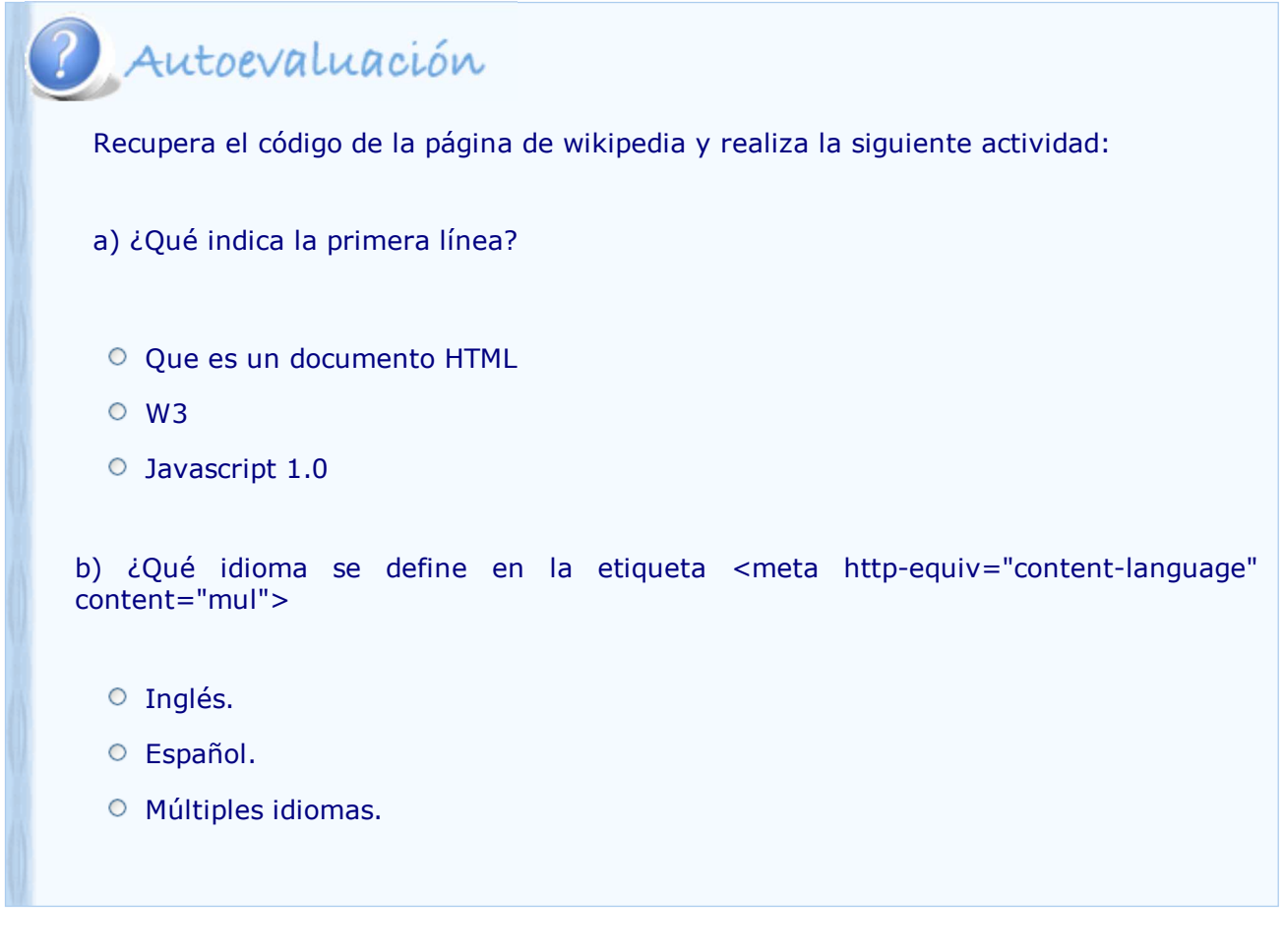

#### **Insertar hipervínculos**

En el código de los ejercicios anteriores ha aparecido la etiqueta <a> y el atributo href. Su función está muy clara: insertar hipervínculos a las direcciones de páginas web referenciadas en el atributo href. En su sintaxis no debes olvidar incluir la dirección correcta del hipervínculo.

#### **<a href="http://nombredepagina.es" lang="es">texto o imagen vinculados</a>**

Si no se define de forma especial, el texto o imagen vinculados aparecerán en el navegador subrayados o resaltados en otro color. Cuando el ratón pasa sobre ellos se activan haciendo click.

# Para saber más

Seguro que ya has deducido que el atributo lang (abreviatura de language) define el idioma.

Busca en cuantos idiomas podemos encontrar Wikipedia y cómo se escribe el valor del atributo lang.

Por ejemplo: lang="es" define el idioma español.

#### **Listas y tablas**

Con las siguientes etiquetas deberás ser capaz de crear listas y trabajar con tablas.

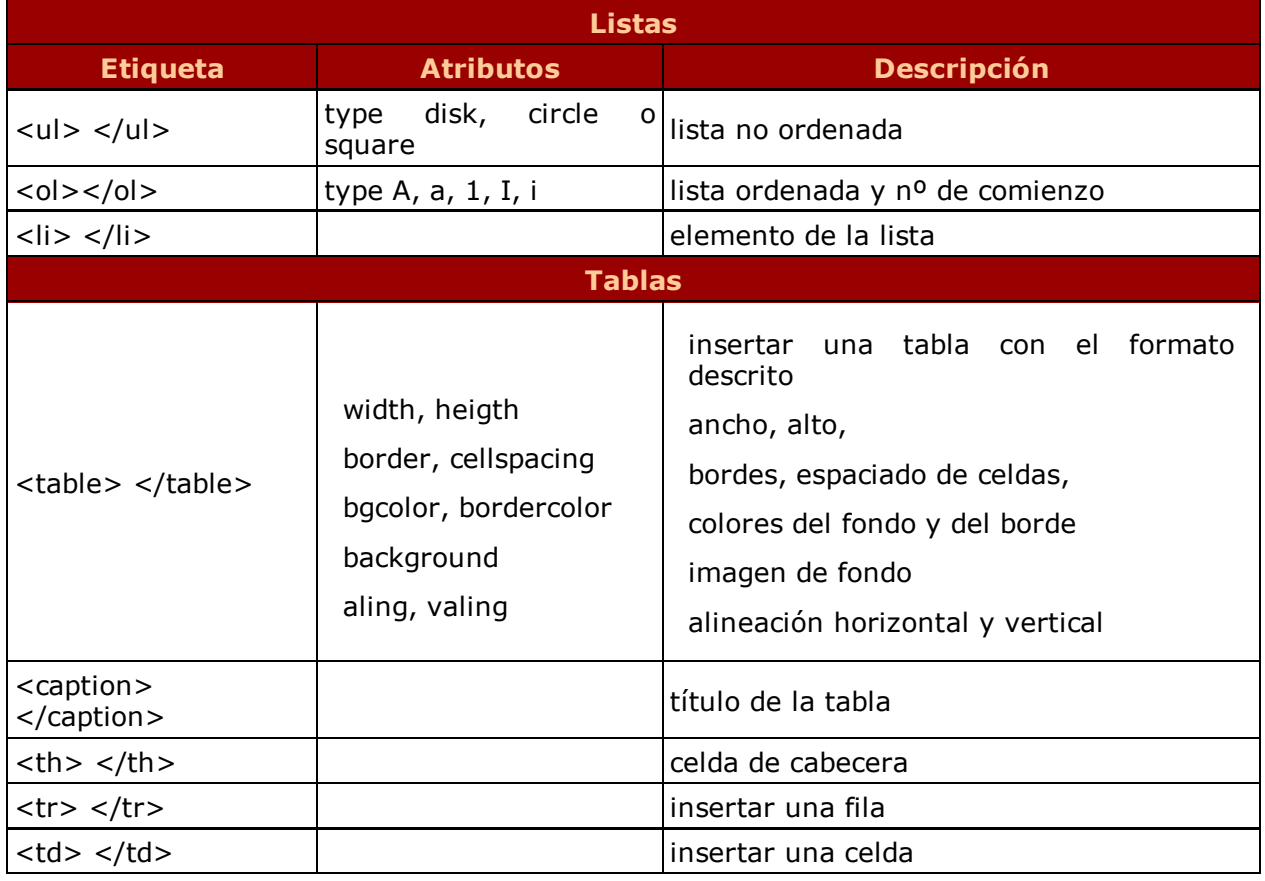

# Autoevaluación Crea una página web con una lista ordenada y una desordenada en las que enumeres las asignaturas que estás cursando. En los encabezamientos usa los atributos de formato de texto: alineación, negrita, cursiva. iRecuerda que puedes partir del código que has creado anteriormente en otro ejercicio!

#### **Insertar imágenes**

El último elemento, pero uno de los más importantes en cuanto a diseño se refiere, son las imágenes. La etiqueta y los atributos para insertar una imagen es la siguiente.

#### **<img scr="archivo de imagen.png" width="tamaño en píxeles o %" height="tamaño" alt="texto alternativo" title="título emergente" />**

curiosidad

Busca en el código fuente de la página de Wikipedia las líneas en las que se insertan imágenes.

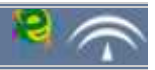

En todas las páginas web hay líneas de código que se repiten continuamente. Estas líneas suelen definir aspectos relacionados con el formato del texto o de otros elementos como los hipervínculos.

Para simplificarlo se usan las hojas de estilos.

### Importante

Una **hoja de estilo** es un conjunto de instrucciones de código que permite la definición de tipos de fuente, colores, tamaños y demás atributos. Cuando en una página web se hace referencia a una hoja de estilo, ésta busca la hoja a la que se refiere, que debe estar almacenada en el mismo sitio web.

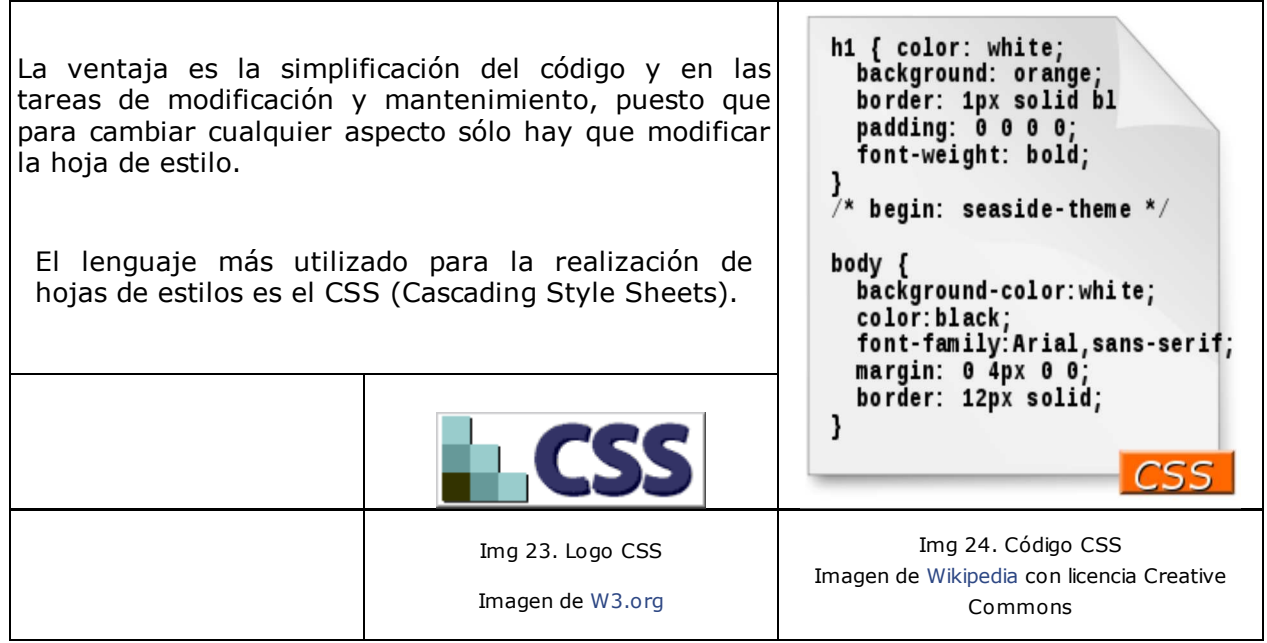

CSS ofrece la posibilidad de crear una hoja de estilo interna (el código se inserta en el elemento head) o externa (almacenada en un archivo distinto a la página web). Esta última opción es la que ofrece más ventajas en cuanto a la simplificación del código y a la modificación del diseño de la página.

Se pueden resumir las ventajas de usar hojas de estilos CSS en las siguientes:

- Simplificación del código y centralización en el control de cambios.
- Accesibilidad desde cualquier dispositivo o navegador, ya que es posible la aplicación de diferentes hojas de estilo dependiendo de donde se muestre.

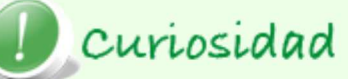

¿Para qué nos interesa usar una hoja de estilos?

La respuesta es rápida. Visita estas páginas y encontrarás la solución.

En esta dirección encontrarás pequeños ejemplos con estilos.

efectos\_rápidos\_CSS

 En esta dirección encontrarás un generador de código CSS para elegir diferentes tipos de cursores.

tipos de cursor CSS

### **2.2. Páginas web dinámicas: PHP, ASP y JSP**

Hasta el momento sólo se han tratado aspectos relacionados con páginas web estáticas. Para crear páginas web dinámicas se utilizan otros lenguajes de programación que permiten diferenciar entre la estructura de la página (es la parte fija) y su contenido (se carga en el momento en el que se solicita).

Su funcionamiento se basa en el almacenamiento de la información en bases de datos y en la facilidad de modificación mediante los gestores de contenido.

Los lenguajes más utilizados son: PHP, ASP y JSP.

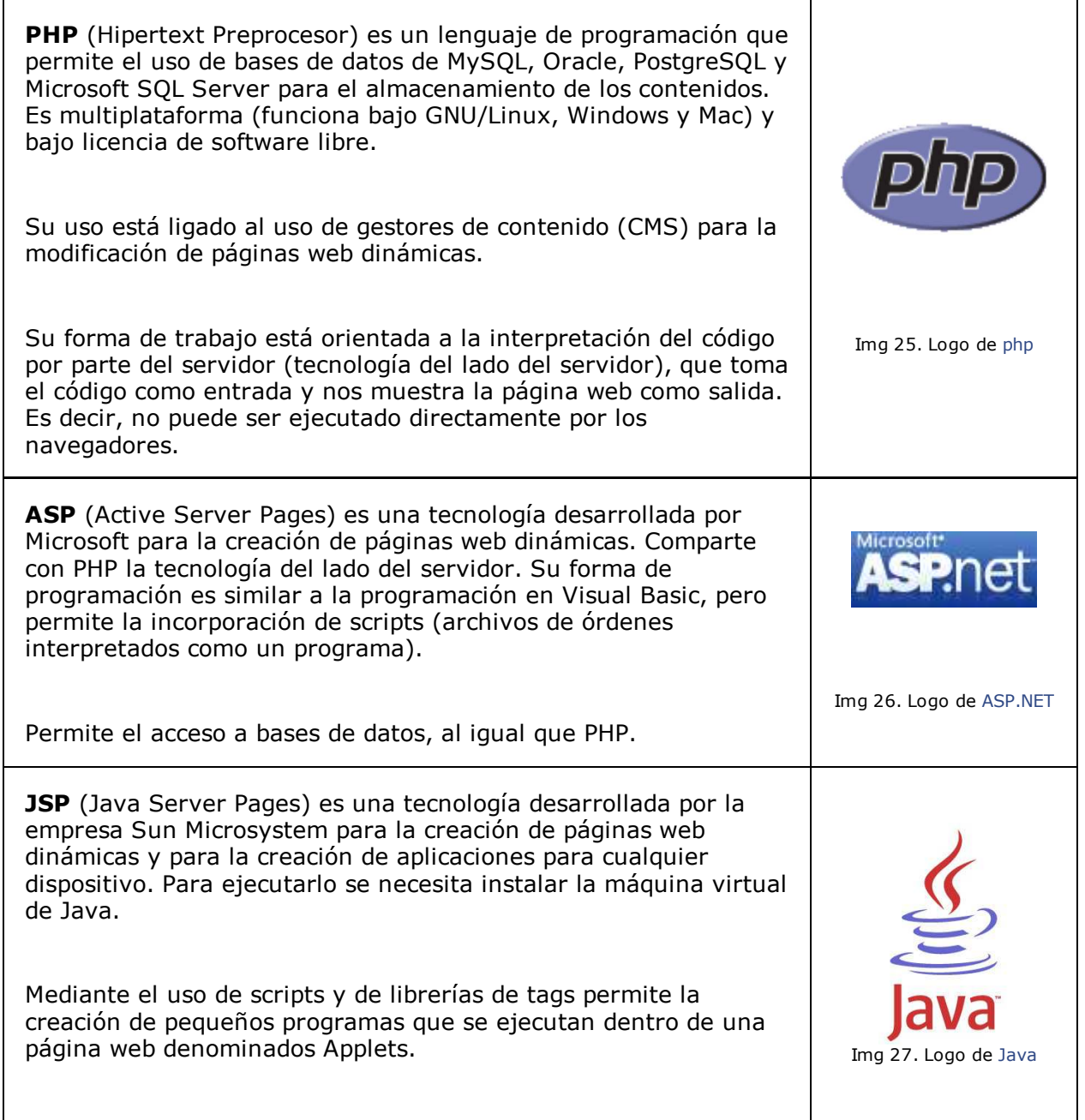

# Autoevaluación

a) PHP es un lenguaje de programación de software libre que funciona en cualquier plataforma.

Verdadero <sup>O</sup> Falso <sup>O</sup>

b) Las páginas desarrolladas con ASP.NET pueden ser alojadas en cualquier servidor.

Verdadero  $\circ$  Falso  $\circ$ 

c) Los lenguajes que funcionan del lado del servidor permiten el uso de gestores de bases de datos.

Verdadero <sup>O</sup> Falso O

d) La máquina virtual de Java permite ejecutar las aplicaciones realizadas en JSP.

Verdadero <sup>O</sup> Falso <sup>O</sup>

# Para saber más

Si estás cursando física, matemáticas o dibujo seguro que ya has encontrado applets en tus "apuntes on-line". Pero también es común usar los applets para añadir elementos decorativos o informativos en las páginas.

Relojes y calendarios son elementos diseñados habitualmente con applets.

Te proponemos unos cuantos ejemplos:

**recopilación\_applet\_java**

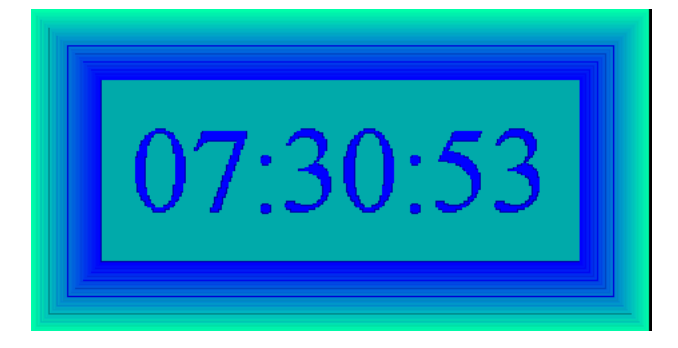

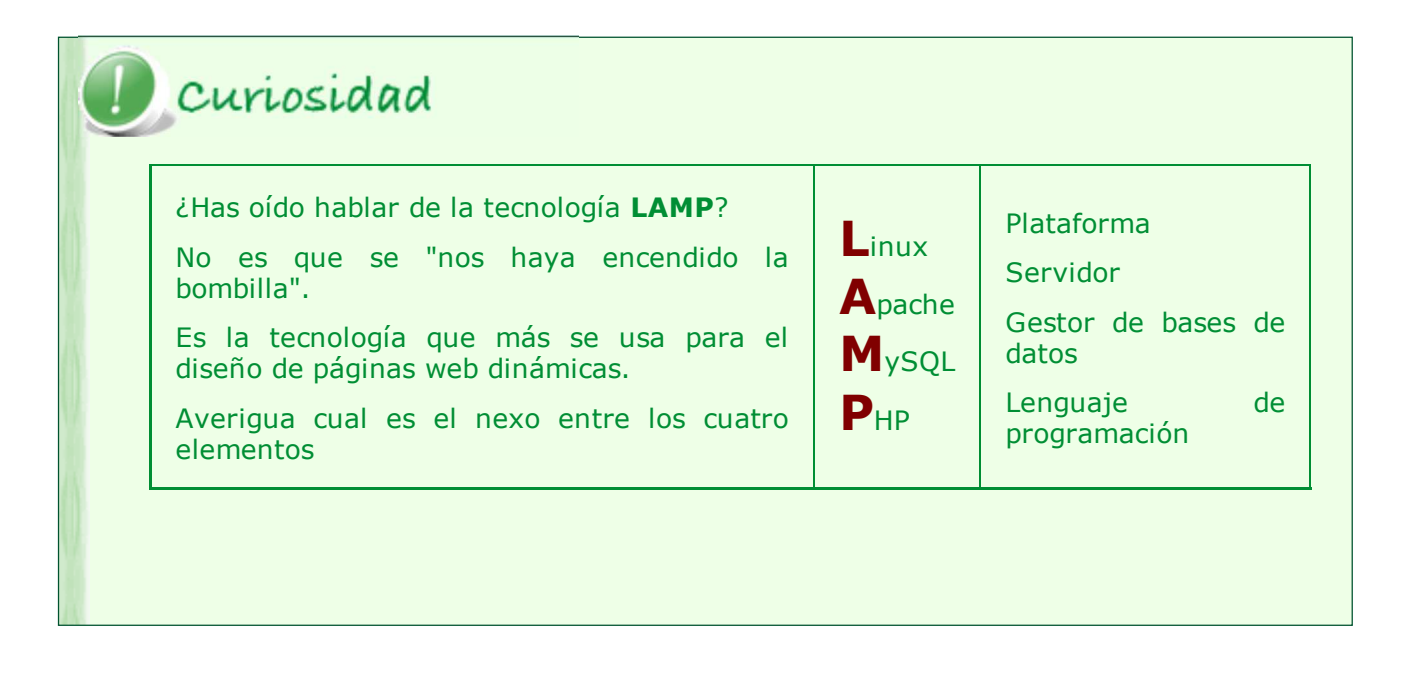

Hacer páginas web escribiendo el código HTML resulta complejo y laborioso cuando queremos utilizar tablas, elementos animados o cualquier otro elemento de diseño. Si a esto le añadimos la inclusión de hojas de estilos CSS o los lenguajes PHP o ASP, la labor se convierte en una cuestión de expertos.

Para facilitar el diseño de páginas web se usan herramientas que nos permiten usar las ventajas de una interfaz GUI (interfaz gráfica) que permite insertar elementos fácilmente y después lo "traduce" a código HTML. Son las herramientas WYSIWYG.

Seguro que te suenan programas como FrontPage (de Microsoft Office) o Dreamweaver (de Macromedia). El mercado del software libre también nos ofrece posibilidades. El más sencillo es el editor NVU.

En este tema vas a utilizar Kompozer, herramienta que destaca por su sencillez y capacidad.

Autoevaluación

La primera tarea será descargar el programa e instalarlo en tu equipo.

Puedes hacerlo en la página oficial www.kompozer.net

El tema no pretende ser un manual de Kompozer, sólo se dará una visión general de programa, sus pantallas y principales menús.

La pantalla de Kompozer se distribuye como la de la mayoría de los programas: línea de menús desplegables, barras de herramientas administrador de sitios y zona de trabajo.

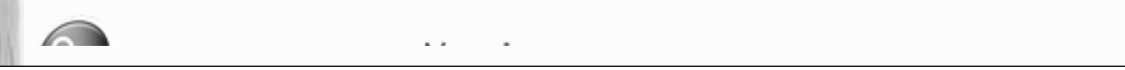

Img 29. Pantalla de Kompozer

Imagen de producción propia

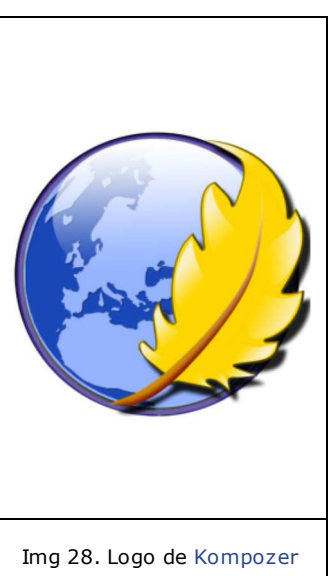

En la barra de iconos podemos encontrar los más comunes.

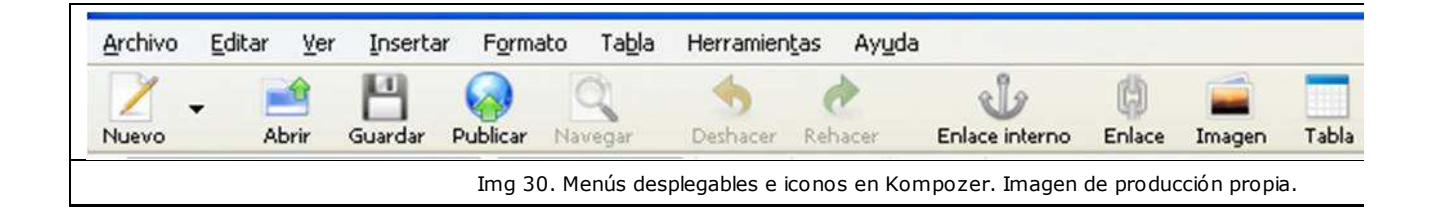

En la parte inferior se sitúan las pestañas para seleccionar las posibles vistas de la página web activa.

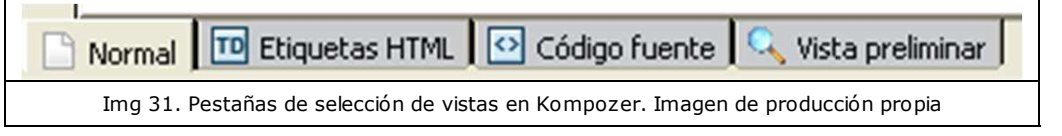

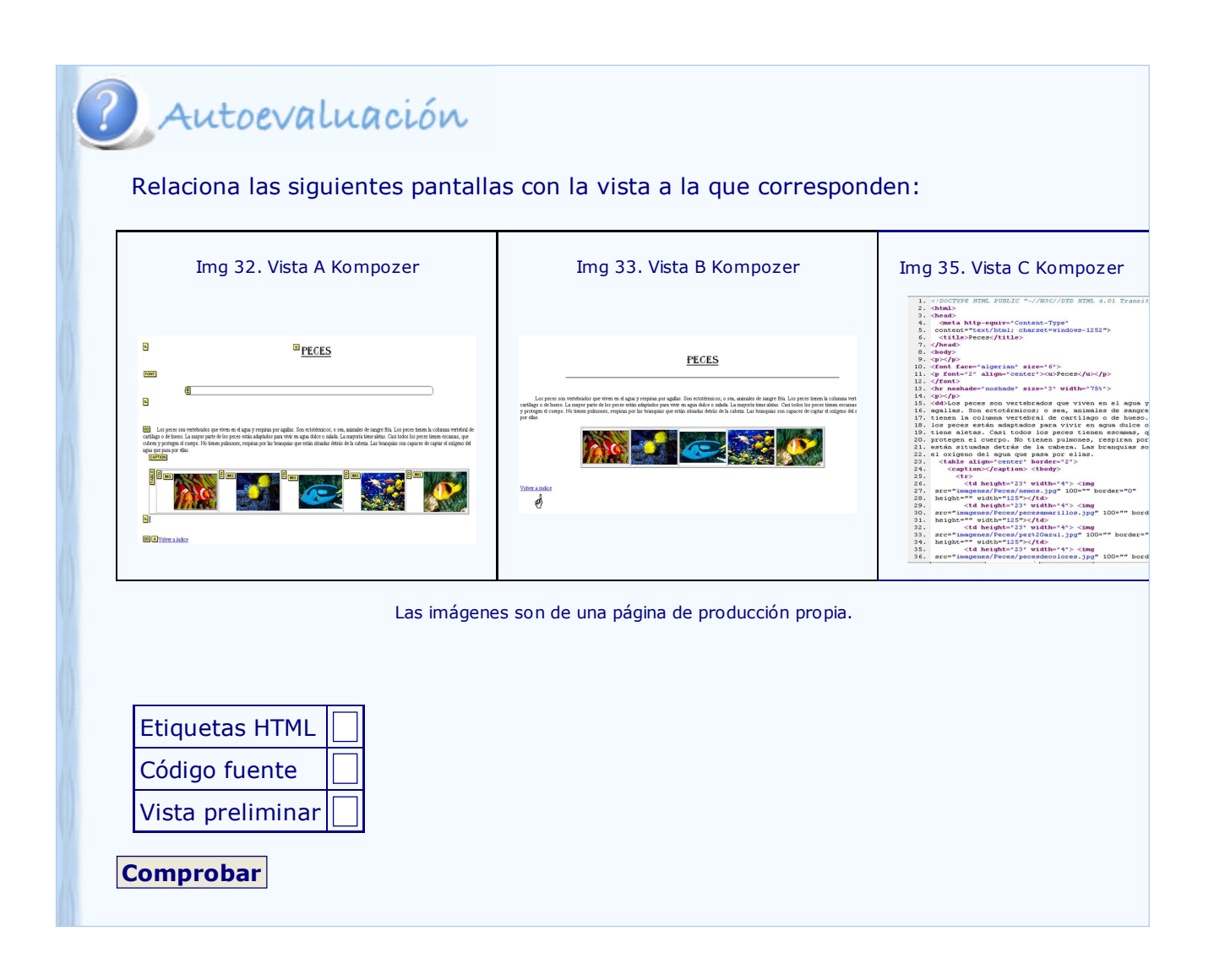

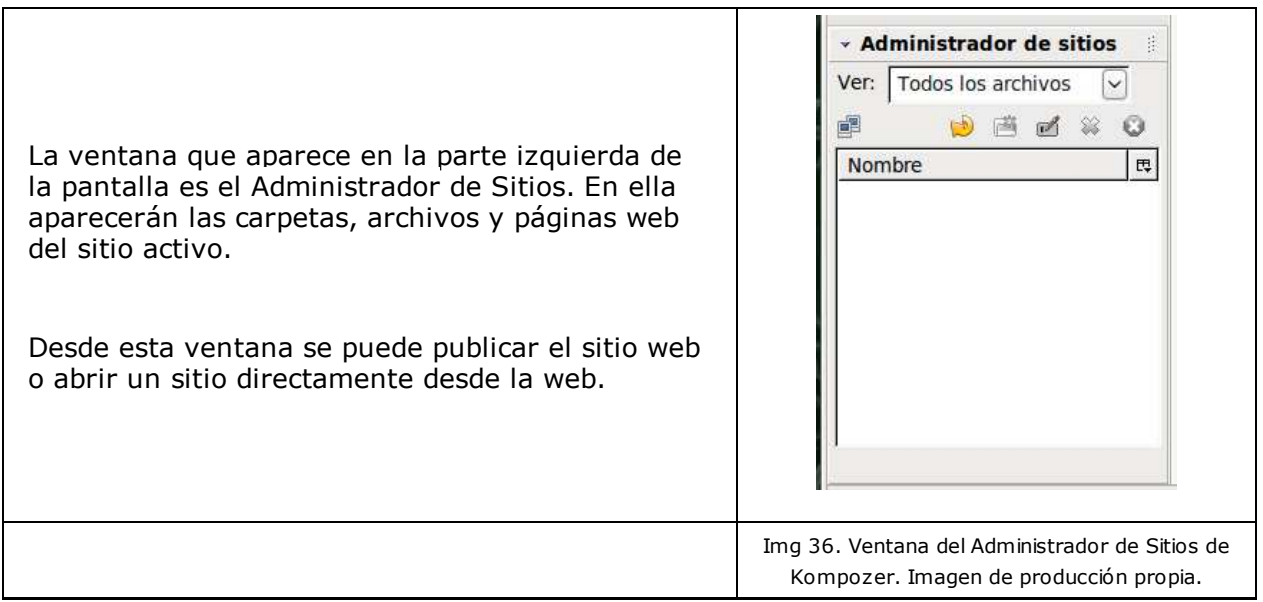

#### **Trabajar en Kompozer**

El objetivo de cualquier página web es su publicación en internet. Por tanto, su diseño debe ser claro y comunicativo. Kompozer ofrece la posibilidad de organizar los elementos de la página de una forma fácil e intuitiva.

La primera tarea será organizar los archivos del sitio. Crea carpetas para las imágenes, los botones, los elementos multimedia.

La segunda será nombrar la página principal como index.

En cuanto al diseño de cada página, el uso de tablas es la manera más común de situar los elementos en la pantalla (imágenes, texto, botones).

Recuerda que Kompozer dispone de plantillas (templates) con páginas estándar prediseñadas.

A partir de este punto comienza el trabajo en sí.

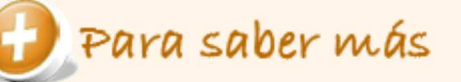

En la siguiente página web encontrarás un ejemplo del trabajo con tablas e imágenes en Kompozer.

con\_el\_ordenador\_a\_cuestas\_educastur

#### **Alojamiento y publicación**

Importante

El último paso es la publicación en la web, es decir, la grabación en un servidor de internet. Está acción requiere dos condiciones: dispones de espacio en un servidor de internet para el alojamiento o hosting y un programa de transferencia de archivos FTP.

Un servicio de **hosting o alojamiento web** es el espacio disponible en un servidor de internet para el almacenamiento de las páginas web y el resto de archivos relacionados.

Las páginas web son archivos que ocupan un espacio físico en bytes. Para poder mostrarlas en la web, deben estar archivadas en un servidor de internet. Este espacio se puede alquilar o puede ser gratuito.

La diferencia en el servicio suele ser la cantidad de espacio y la inclusión de publicidad en los espacios gratuitos.

### Actividad de lectura

Está claro que las necesidades de almacenamiento de datos, seguridad y disponibilidad de una empresa no son las mismas que las de un particular, cuyo objetivo es crear una página divulgativa.

En estas direcciones encontrarás artículos sobre ambas posibilidades y listados con diversas ofertas.

hosting profesional vs gratuito profesional-hosting

Haz una comparativa entre las ofertas de hosting profesional y de hosting gratuito.

Fíjate en el espacio ofertado, ¿es la principal característica?

El hosting profesional ofrece, sobre todo, la ausencia de publicidad. ¿Ofrece otras utilidades?

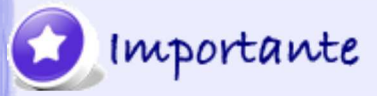

Un **FTP** (File Transfer Protocol) es tanto el protocolo mediante el cual se transmiten archivos en internet, como la aplicación que permite la comunicación entre el usuario (previamente autorizado) y el servidor.

#### **Accesibilidad y validación**

Una vez diseñada una página hay que someterla a controles de accesibilidad. El W3C establece que las páginas deben ser accesibles técnicamente (en equipos y con conexiones medias) y físicamente (adaptación a personas discapacitadas).

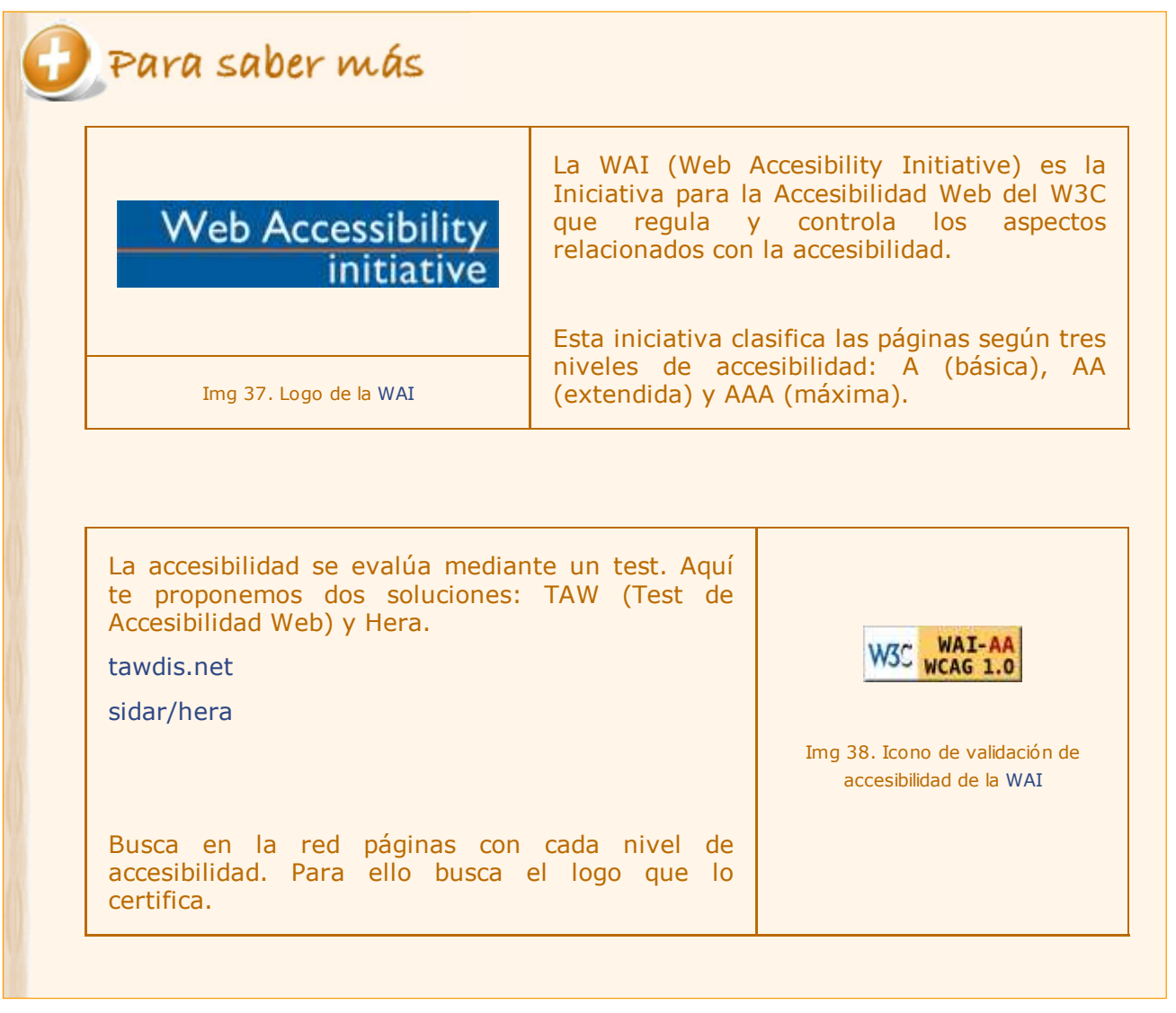

La validación consiste en la revisión de los estándares de la página. La realiza el W3C a través de su servicio de validación en validator.w3.org. Cuando se solicita la revisión de una página la aplicación nos indica posibles errores y nos ofrece la posibilidad de insertar los iconos que lo certifican.

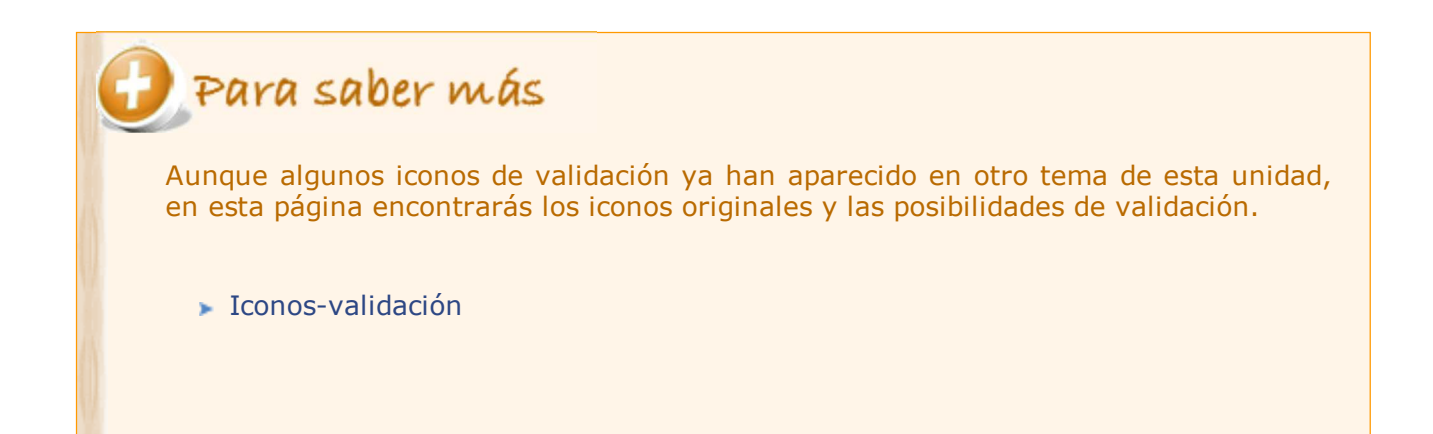

#### **Actualización y mantenimiento**

Las páginas web deben ser actualizadas periódicamente y, además necesitan un mantenimiento que facilite la gestión de usuarios, contenidos y formatos de una manera sencilla y ágil. Para ello, la mejor opción es utilizar un **gestor de contenidos**.

# Importante

Un **gestor de contenidos** (CMS: Content Management System) es una aplicación que permite editar y modificar los contenidos de páginas web dinámicas a partir de formatos predefinidos y de contenidos almacenados en bases de datos.

Son **paneles de control** que permiten insertar aplicaciones ya diseñadas (boletines de noticias, comprobación de usuarios y contraseñas, foros) de forma intuitiva y sencilla.

La ventaja de estas aplicaciones es que permiten la modificación del diseño y el contenido de páginas web vía internet, es decir, directamente en el servidor en el que están alojadas. De hecho también son denominados WCM (Web Content Management). Suelen ser programas cuyo manejo es muy fácil y accesible a cualquier desarrollador sin conocimientos de porgramación (html, php).

Se pueden clasificar en función de su licencia (software libre o de propietario) y del tipo de páginas que nos permiten gestionar.

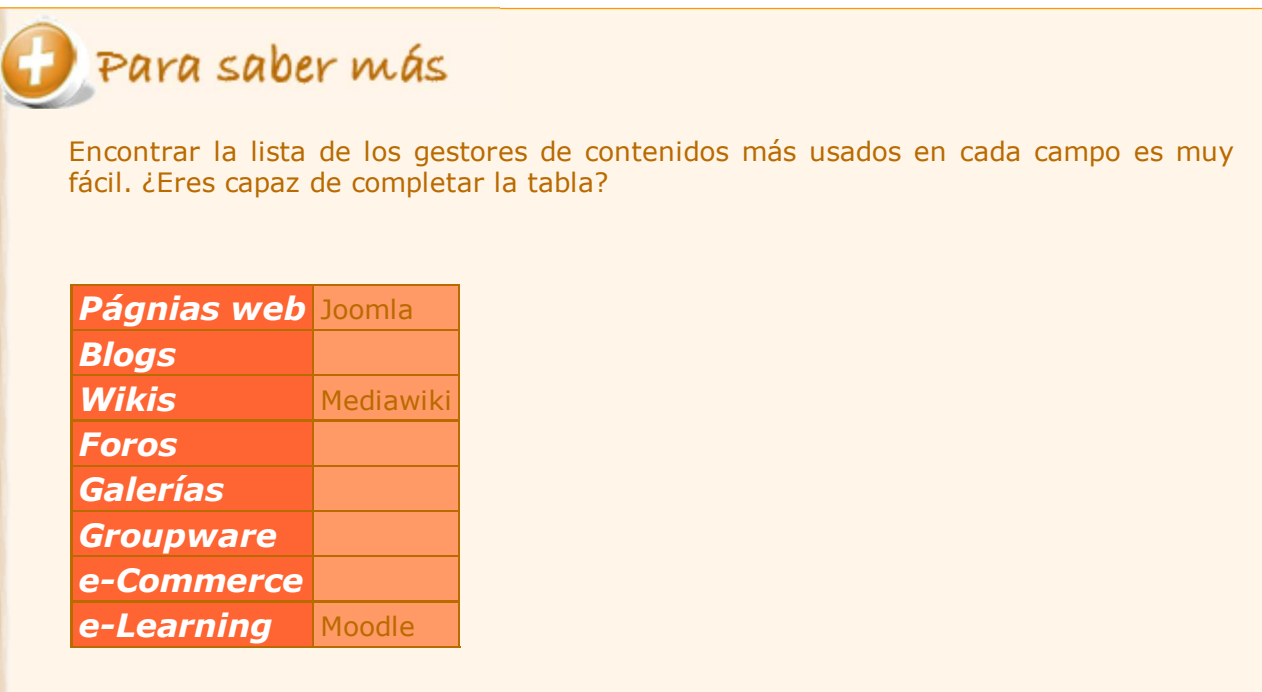

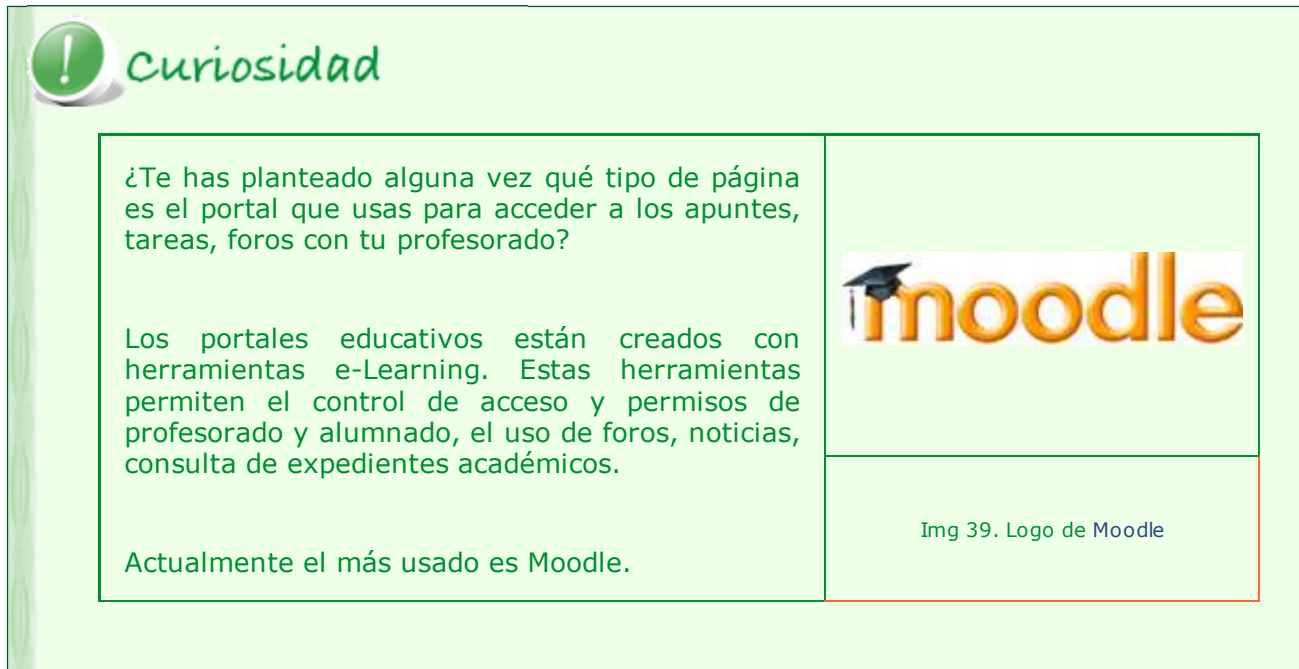

# **4. Publicación con Google Sites**

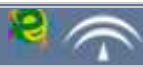

Veamos como se publica una web con Google Sites. La fuente original de este apartado es un curso de Marta Pacheco Gras , con licencia CC 3.0,y el enlace es muy buena fuente para el que quiera aprender más sobre la web 2.0 especialmente en el aprendizaje de idiomas.

Google dispone desde no hace demasiado tiempo de Google Sites. El predecesor de Google Sites fue Page creator, un servicio que también se ha quedado por el camino y para el cual ya no aceptan usuarios nuevos, aunque permiten la continuidad de las páginas actualmente existentes. Page Creator permitía la elaboración de páginas web sencillas de forma individual, no cooperativa.

En el apartado 3 hemos comentado que para tener una web primero hay que editarla y además debemos necesitar de un alojamiento. Google Sites permite tener todo esto integrado.

Google Sites permite la creación de Sitios Web de forma muy flexible. Puede ser utilizado tanto para elaborar un sitio web tradicional, como un blog, un wiki con capacidades restringidas o un foro de discusión. No obstante, para el visitante externo, Google Sites presenta las funcionalidades de una página web tradicional, es decir, sin posibilidad de interacción con los contenidos. Sólo los usuarios expresamente invitados al sitio pueden utilizar toda su capacidad.

Resaltar la sencillez con la que podemos crear contenidos sin necesidad de aprendizaje previo, ya que si estamos acostumbrados a usar editores *wysiwyg* (=lo que ves es lo que obtienes) no tendremos dificultad alguna en poder crear páginas web desde el primer minuto.

Las tres grandes ventajas de Google Sites son las opciones de privacidad, podemos definir con quien compartimos las páginas editables (gente del mismo dominio, todo el mundo o una lista propia), los tipos de página que podemos crear (un repositorio de archivos con 10GB por cuenta) y la facilidad de uso.

Por contra también tiene algunos inconvenientes:

1. Google Sites no permite la inclusión de objetos incrustados que no sean del propio Google (YouTube, Google Docs, etc), por lo que no podremos incluir documentos de Scribd o presentaciones de Slideshare, por ejemplo.

2. No dispone de ninguna herramienta para que el visitante ajeno al sitio pueda dejar ni tan siquiera un comentario, al menos por el momento, ya que se hace difícil pensar que esto seguirá de este modo por tiempo indefinido.

Como tantos otros productos, empezó sólo en inglés, pero ya la tenemos en español.

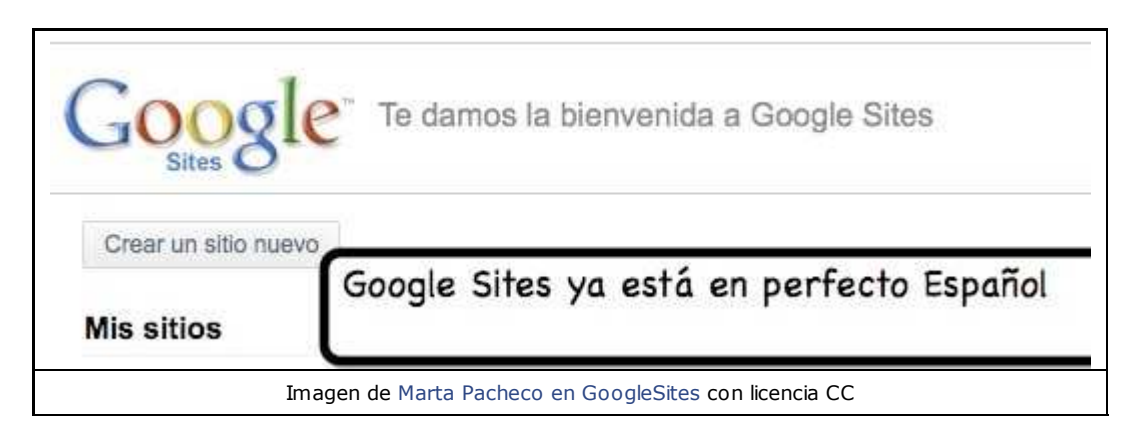

Para ir entrando en faena vamos a ver este pequeño video-tutorial ("*Watch a short tutorial*") en inglés subtitulado en español:

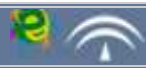

Abrimos la página de Google Sites. Si tenemos una cuenta en Google, nos reconocera con nuestro nombre de usuario y sólo tendremos que añadir nuestra contraseña. Si aún no tenemos cuenta en Google tendremos que abrirla dándole los datos que nos pida. Haz clic sobre el botón "*Aceptar*".

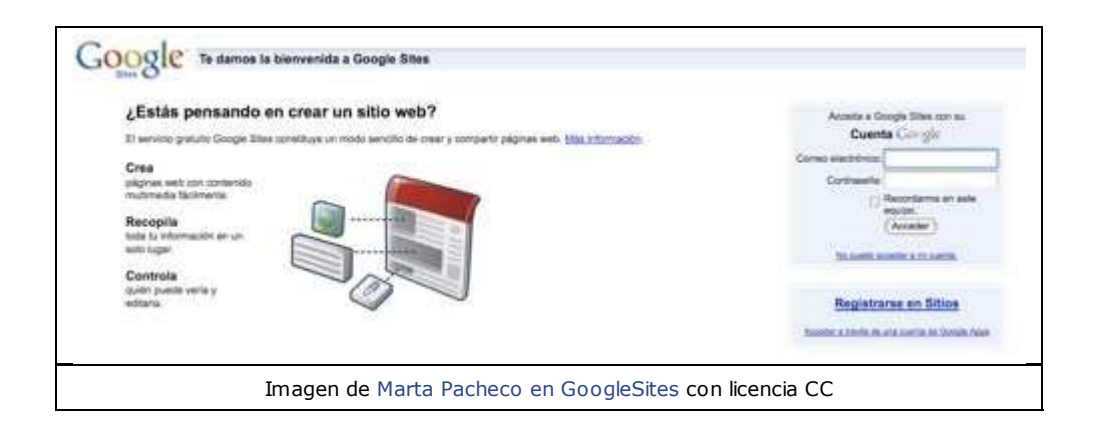

A continuación, sobre el botón *Crear sitio (Create a Site)*.

Después se abrirá una página con un sencillo formulario que deberás cumplimentar con los siguientes datos:

*Nombre del sitio (Site Name)* , automáticamente se va poniendo a continuación la dirección que tendrá en Internet nuestra página.

*Descripción del sitio (Site description*): pequeña descripción opcional.

*Contenido para adultos (Mature Content)*: señalamos esta opción si los contenidos son sólo para adultos.

*Compartir con (Share with*) : -la primera opción viene marcada por defecto-

- Todo el mundo puede ver este sitio *(Everyone in the world can view this site)*
- Sólo las personas que especifique pueden ver este sitio*(Only people I specify can view this site*)

*Tema del sitio (Site theme)*: están visibles tres, pero al darle a la opción *Más temas (More themes)*, podrás elegir entre muchos más.

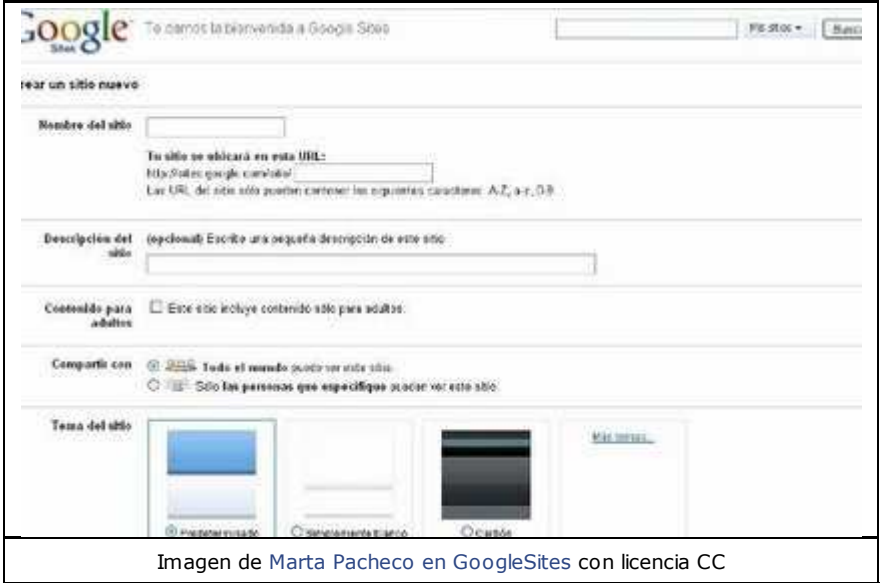

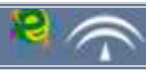

Este apartado deja hueco a tu creatividad. Puedes usar el editor que te proporciona Google Sites, puedes crear html desde un editor de textos y pegarlo, puedes incluir vídeos de Youtube,.....

Algunos ejemplos son:

Sitio de recursos TIC para el aula de Educación Infantil

Wikiuniverso, proyecto sobre el universo que está realizando el equipo de Infantil del CEIP Valdáliga.Nos lo explican en este blog.

► Carlos Cabanillas ha creado esta web/wiki/blog para sus alumnos de Cultura Clásica.

► Páginas realizadas por el alumnado de 1º de bachillerato de Humanidades del IES Azahar de Sevilla:

- 
- Las mujeres en la antigua Grecia, página sobre vida cotidiana, trabajo, derechos jurídicos, mujeres intelectuales y artistas....
- La mujer en la mitología y la literatura: modelos de mujer, personajes.
- Las mujeres griegas hoy: la lucha por la igualdad, logros sociales y situación en el mercado de trabajo. Mujeres en la política, en la literatura, en el arte...
- Víctor Acosta ha creado otra web/wiki/blog para Ciencias del mundo Contemporáneo.
- Actividades de francés 2º idioma de 2º de bachillerato del IES Averroes de Córdoba